# **9 Avaliação das interfaces**

Neste capítulo são apresentados os procedimentos das avaliações com aplicação dos métodos e técnicas descritos no capítulo oito e os resultados obtidos. Inicialmente são apresentados e discutidos os resultados do Questionnaire foi user interface satisfaction (QUIS) sob a forma de gráficos e de registro de opinião dos respondentes. Em seguida são apresentados os principais pontos registrados a partir das entrevistas realizadas com profissionais de biblioteconomia, experientes com o uso de bibliotecas on-line. Também as avaliações feitas por projetistas de interface, além da visão de bibliotecários de bibliotecas universitárias federais que utilizam os sistemas em questão. Ao final, é apresentado o quadro geral de diagnóstico, com os problemas e as recomendações aplicadas na construção do protótipo.

#### **9.1. Aplicação do QUIS**

A população considerada nesta etapa da pesquisa foi composta por estudantes de nível superior, por formarem o público usuário deste tipo de sistema. Desta população foram escolhidos sujeitos representativos para participarem do grupo de teste. A seleção se deu por meio de recrutamento de alunos no campus de um centro universitário do Rio de Janeiro, com aplicação de questionários para levantamento do perfil dos possíveis participantes e posterior convocação para participarem dos testes. Essa amostra foi do tipo nãoprobabilística, em que as unidades da amostra foram selecionadas de acordo com a conveniência do pesquisador, visando otimizar a obtenção de resultados para a pesquisa.

Foi elaborado um questionário para obter dados relevantes para a seleção de participantes para comporem os quatro grupos de foco. As perguntas foram divididas em duas partes: uma para levantamento de dados pessoais, como sexo, idade, nome e informações sobre o curso, e outra para levantamento de dados de uso de internet. O questionário é iniciado com uma mensagem que procurar esclarecer o objetivo de sua aplicação e envolver o respondente para

respostas honestas. Os sujeitos eram alunos de graduação de uma instituição situada no município do Rio de Janeiro e selecionados de acordo com uma amostragem não-probabilística.

Foi aplicada uma versão modificada do QUIS, a fim de obter dados quantitativos, com aplicação feita nas instalações da instituição. Foram distribuídos 120 questionários a alunos de graduação, como descrito no capítulo sete, dos quais foram obtidos 88 válidos.

A aplicação foi orientada pelo seguinte procedimento: inicialmente os participantes preenchiam um questionário para coleta de dados demográficos e de uso de Internet. Logo após realizaram sete tarefas de busca, a fim de conhecerem a interface, uma vez que nenhum deles havia utilizado os sistemas. Em seguida, preenchiam as escalas do QUIS. Cada sujeito levou cerca de 40 minutos para completar a avaliação.

A fase de tabulação é importante, pois é a síntese ordenada dos dados para obter significado a partir desses dados, sem a realização de testes estatísticos, uma vez que esta pesquisa tem caráter qualitativo e foi aplicada a uma amostra não probabilística da população. Para a tabulação dos dados foi desenvolvido um banco de dados com o uso do sistema gerenciador de banco de dados MS Access. Por meio de uma interface de entrada de dados padrão do MS Access, foi possível cadastrar os dados de cada questionário, juntamente com os dados demográficos e de uso de internet de cada respondente.

Após o cadastramento dos dados, foram elaboradas as consultas no próprio sistema de gerenciador de banco de dados. Após as consultas terem sido geradas, foram exportadas no formato de planilhas eletrônicas no padrão do aplicativo MS Excell, onde foi feita a tabulação e foram gerados os gráficos. A seguir são apresentadas as telas de cadastramento do banco de dados.

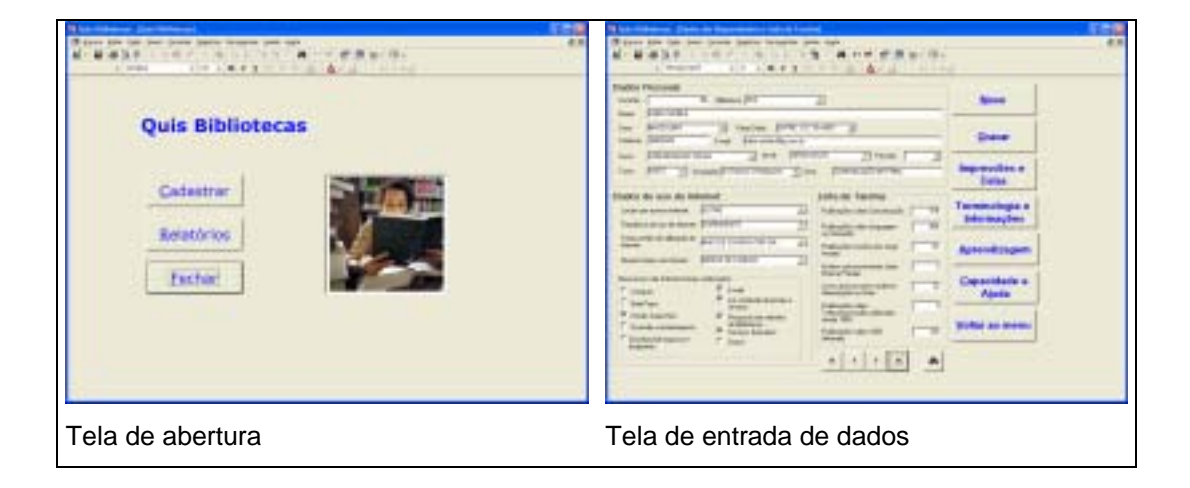

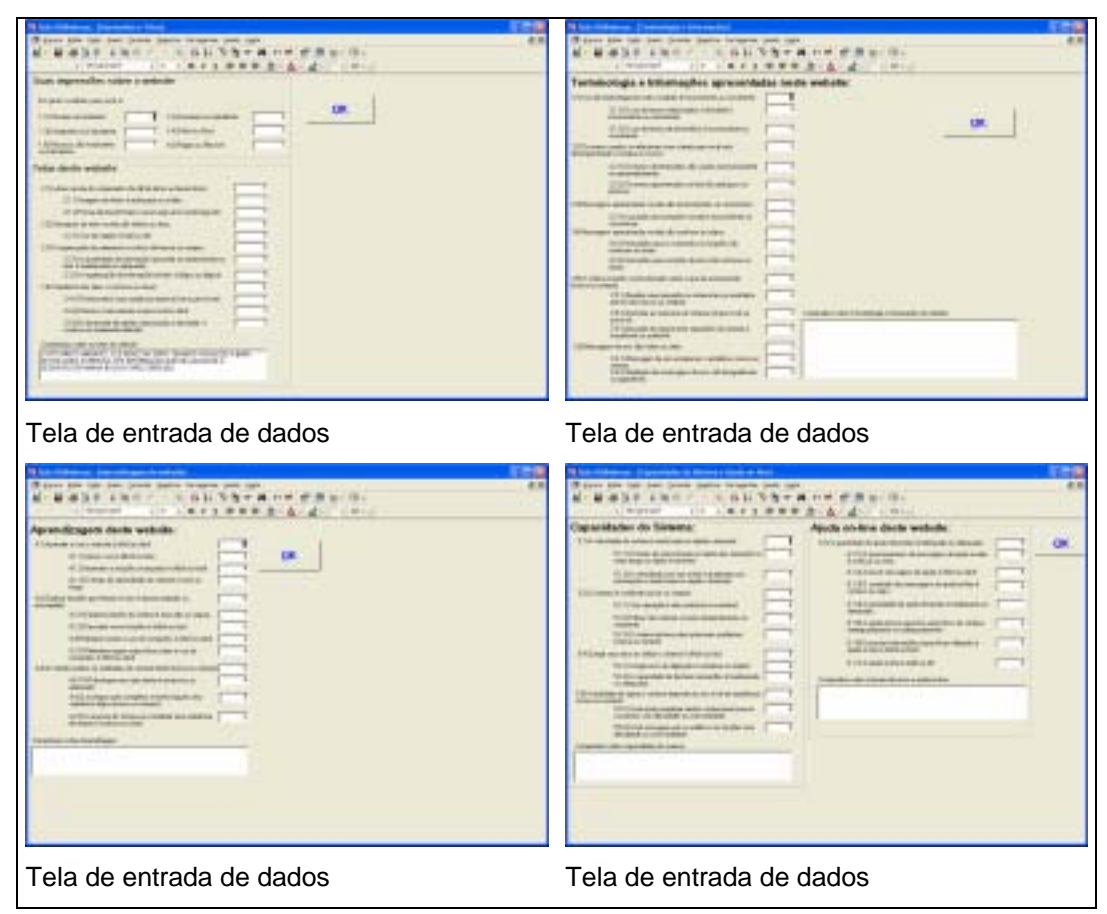

Figura 85 – Telas de abertura e de entrada de dados

#### **9.1.1. Resultados do QUIS**

Dos 88 questionários válidos obtidos 52% se referiam à interface do sistema Pergamum e 48% se referiam à interface do sistema PHL. Os resultados são apresentados a seguir, divididos de acordo com as categorias existentes no questionário. Inicialmente são apresentados e discutidos os resultados referentes ao Pergamum e, em seguida, os resultados referentes ao PHL.

Os comentários registrados por escrito foram divididos em positivos, negativos e neutros. Essa divisão foi estabelecida considerando dois fatores: a) o registro explícito da reação do respondente que, na maioria dos casos, demonstrava contentamento ou descontentamento com o item em questão; e b) a expressão corporal e os comentários orais que acompanhavam a interação, o que também foi possível registrar por meio de anotações feitas pelo pesquisador e por seus colaboradores ao receber cada um dos questionários respondidos. Os comentários considerados neutros foram assim categorizados por não possuírem direta relação com o tópico em questão, ou por não expressarem objetivamente o posicionamento do respondente.

## **9.1.2. Resultados referentes ao sistema Pergamum**

Pelo gráfico abaixo (figura 86) se observa uma tendência de avaliação positiva do website em seu aspecto geral. No entanto, os comentários registrados por escrito resultam em algo diferente: 64 comentários negativos, 35 comentários positivos e 15 comentários considerados neutros.

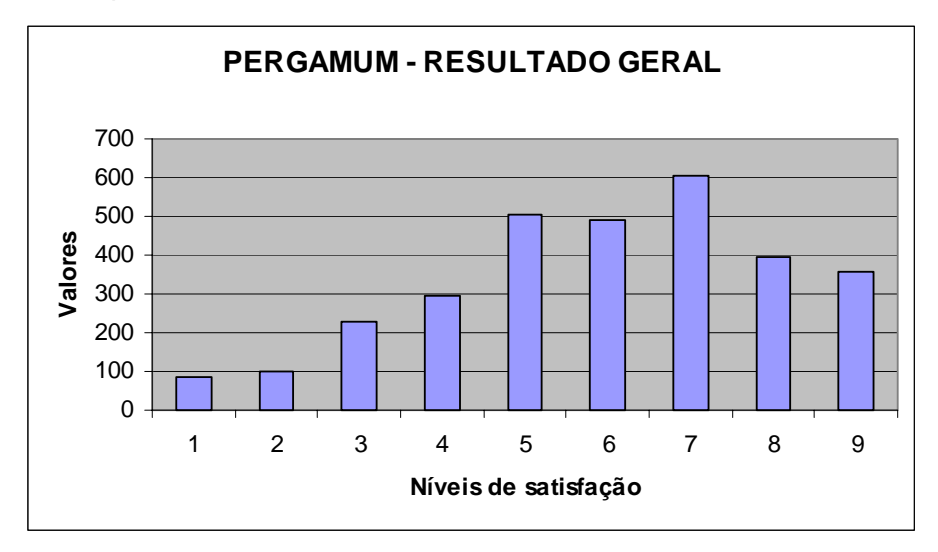

Figura 86 – Pergamum: resultado geral

De acordo com o gráfico acima (figura 86), percebe-se que houve uma tendência central por parte dos respondentes. Ainda assim verifica-se uma distribuição de respostas entre os pontos positivos e negativos. No gráfico a seguir (figura 87), é claramente visível a tendência central para a questão Impressões gerais sobre o website.

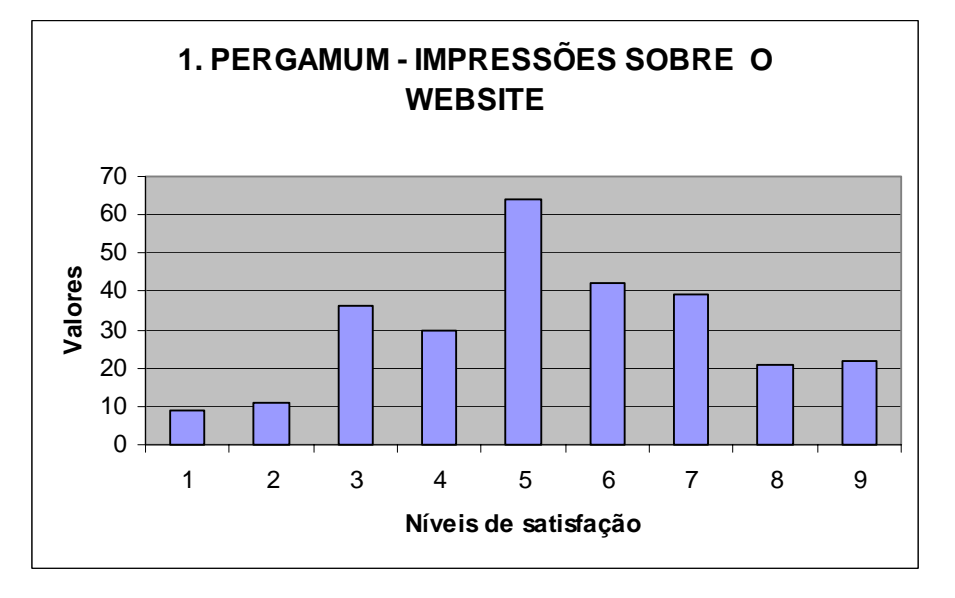

Figura 87 – Pergamum: Impressões sobre o website

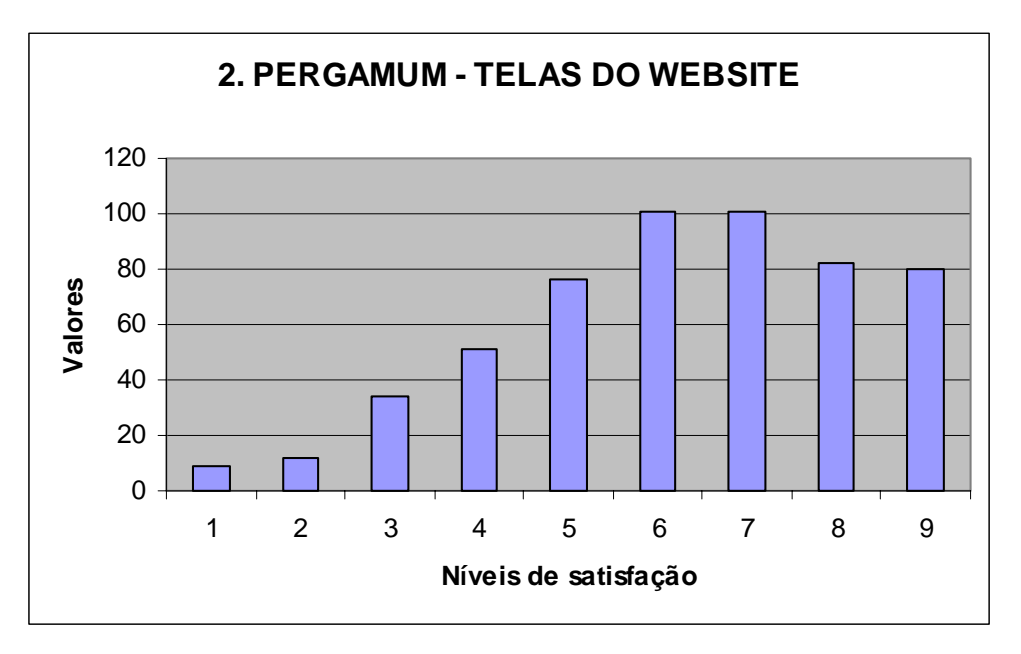

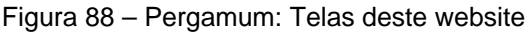

Os valores altos atribuídos à questão Telas deste website (figura 88) foram, em sua maioria, seis e sete, o que sugere um nível positivo de satisfação. No entanto, com as opiniões expressas voluntariamente por escrito, foram registrados 25 comentários de teor considerado negativo e 8 comentários de teor considerado positivo.

Os comentários negativos estão transcritos a seguir.

- 1. Utiliza uma interface limpa. Mas carece de melhor adequação do layout para facilitar a visualização.
- 2. É carente de campo para preenchimento no caso de uma pesquisa mais detalhada.
- 3. Achei um tanto atrapalhado.
- 4. Website confuso com busca confusa. Não gostei.
- 5. Achei um pouco confusa a informação, devido às fontes.
- 6. O website não me despertou nenhum interesse.
- 7. As páginas não possuem atrativos e, às vezes, é confuso pela organização das informações.
- 8. Os detalhes azuis com o fundo branco deixam o website com uma aparência pobre, sem vida.
- 9. A tela está com uma ótima qualidade, porém as letras da definição poderiam ser de cores mais escuras.
- 10. São telas nítidas, mas que têm muitas opções em que não se sabe em que categoria pesquisar.
- 11. As opções de pesquisa e navegação não são evidentes, e não há orientação ou apresentação.
- 12. A tela não comporta todas as opções de seleção.
- 13. Poderiam apresentar maior interação com o usuário.
- 14. Achei satisfatório. Mas acho que poderia ser um pouco mais colorido, mais alegre. Tem muitos espaços em branco.
- 15. Com excesso de branco e letras muito fracas, dispersando a atenção do usuário.
- 16. A tela inicial SIBI, acho que deveria ser totalmente reta e não oval.
- 17. No início é meio complicado.
- 18. Parece que o website tem as letras embaralhadas, as fontes são confusas, mas é eficiente e com um bom conteúdo.
- 19. As cores dão pouca expressão à página, tornando-se um fato negativo para quem acessa e passa a desagregar valor, à medida que é acessada.

A quantidade de informação na tela deveria ser mais bem aproveitada. Na tela principal, o menu deve ficar à direita de quem usa o computador.

- 20. São bem legíveis e de fácil compreensão. Porém a organização tornase insuficiente.
- 21. Ele é lento. Não achei as telas legais.
- 22. Acho que poderia ser simplificado o sistema de busca.
- 23. Os títulos da tela principal de pesquisa são muito confusos, não esclarecem a finalidade de cada opção.
- 24. A relação dos títulos encontrados tem itens muito próximos, dificultando a separação de um para o outro; um pouco embaralhado.
- 25. O website não é amigável, ele induz ao erro. Quando visualizei a barra de rolagem, esperava ter informação que me ajudasse a desenvolver minha busca e não consegui.

Os comentários positivos foram:

- 1. Ótimo principalmente a rapidez das pesquisas realizadas.
- 2. As telas são de fácil visualização e bem específicas ao que se destinam.
- 3. As telas do website são boas.
- 4. Achei as telas do website legíveis e a cor de fundo adequada ao tema e ao website, pois conseguimos acessar as informações com clareza.
- 5. Bem simples e de boa leitura.
- 6. Tem ótima legibilidade e a navegação feita de forma satisfatória.
- 7. São nítidas, estão de forma organizada e de fácil leitura.
- 8. É uma página interessante e fácil de usar.

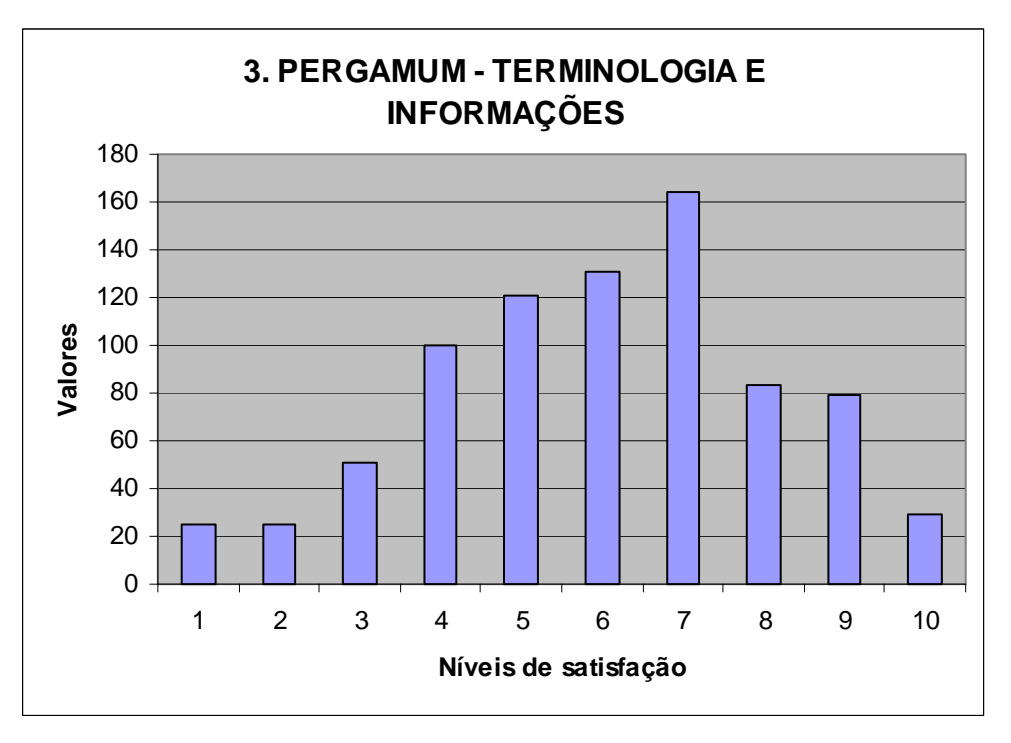

Figura 89 – Pergamum: Terminologia e informações

No que se refere ao quesito Terminologias e informações (figura 89), os respondentes afirmam que deveria ser haver uma preocupação com o usuário não técnico, pois a linguagem utilizada muitas vezes apresenta termos técnicos da área de biblioteconomia. Dos comentários obtidos, nove apresentam conteúdo negativo, oito são positivos e dois foram considerados neutros.

Os comentários negativos sobre terminologias e informações são:

- 1. (a terminologia) Não é tão precisa.
- 2. Mesmo sendo um website para fins acadêmicos, não deveria haver essa terminologia excessivamente técnica.
- 3. A terminologia deveria levar em consideração um usuário caso este fosse leigo em assuntos relativos à biblioteconomia.
- 4. Os termos são técnicos e destinados somente a quem estuda na instituição, como as siglas a DBD/Capes, entre outras.
- 5. A informação não é clara e às vezes confusa.
- 6. Insuficientes e confusas.
- 7. Desnecessárias tantas perguntas. O website tem propósito de objetividade, mas não alcançou.
- 8. É preciso melhorar mais.
- 9. É boa, no geral. Mas com pontos a melhorar.

Foram obtidos sete comentários positivos:

- 1. Ele tem de tudo o que é preciso para um website de busca de uma biblioteca.
- 2. Website simples e de fácil assimilação.
- 3. Gostei.
- 4. As informações do website são muito boas.
- 5. Claras e eficientes.
- 6. São de fácil entendimento. Qualquer pessoa que não conheça o website pode acessá-lo sem problemas.
- 7. Bastante úteis.

Os três comentários considerados neutros são opiniões que não refletem um posicionamento claro sobre a questão em pauta.

- 1. Um conteúdo bem vasto, excelente para nos orientar nos estudos em trabalhos.
- 2. Não sei o que é terminologia.
- 3. Tive pouco tempo para usar. Prefiro não opinar.

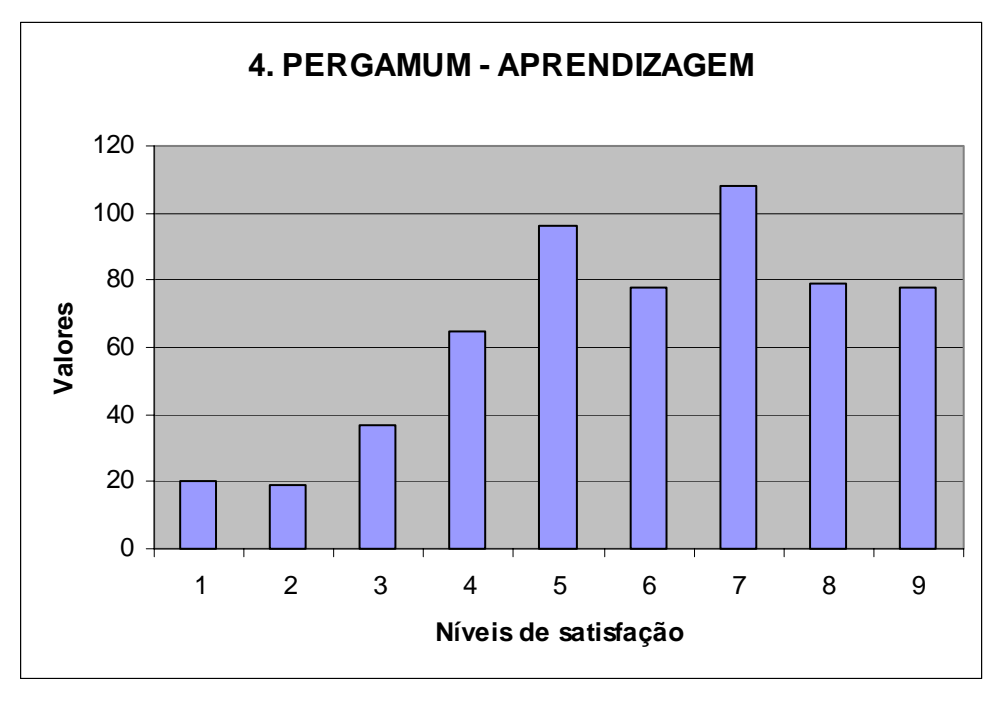

Figura 90 – Pergamum: Aprendizagem

As respostas dadas ao item Aprendizagem (figura 90) fugiram da tendência central ao apresentarem o grau sete como o mais indicado. Mesmo assim, foi registrado um total de 14 comentários negativos e nove comentários positivos.

Os comentários negativos foram:

- 1. Não há orientação sobre aprendizagem.
- 2. No início complica, mas conforme a utilização fica muito fácil e rápido.
- 3. O website é muito complicado e com funções desnecessárias.
- 4. Acaba-se dando muitas voltas e encontra-se muito lixo junto.
- 5. O website apresenta etapas demais nas tarefas.
- 6. O website é de fácil utilização, mas há uma série de dificuldades ao tentar realizar uma pesquisa mais específica.
- 7. O website é fácil de ser compreendido, apesar de possuir certa dificuldade inicial devido a primeira vez de utilização.
- 8. Demora algum tempo até que se entenda a lógica que segue o website.
- 9. A tela inicial não deve ter a barra de rolagem, é só uma prerrogativa, e não deve conter textos extensos.
- 10. Não é muito complicado, mas não é estimulante.
- 11. O website pode ser mais objetivo na busca de autores, por exemplo não existe busca apurada.
- 12. Em alguns momentos é confusa.
- 13. Existem informações desnecessárias.
- 14. Favorece o empirismo, mas, a contraponto, não elucida as dúvidas por tentativa e erro de forma objetiva.

A seguir estão relacionados os nove comentários positivos sobre aprendizagem.

- 1. Sem problemas
- 2. Um tanto satisfatória.
- 3. Fácil.
- 4. Foi fácil usar o website, letras em bom tamanho, de fácil compreensão. Pena que não encontrei alguns assuntos.
- 5. Aprende-se muito bem no website.
- 6. Fácil e direta.
- 7. Achei muito fácil aprender a utilizar os recursos de pesquisas do website. Só não encontramos o que procuramos se realmente não estiver disponível.
- 8. Bem fácil.
- 9. Em relação à aprendizagem é muito bom. Com muita facilidade de acesso.

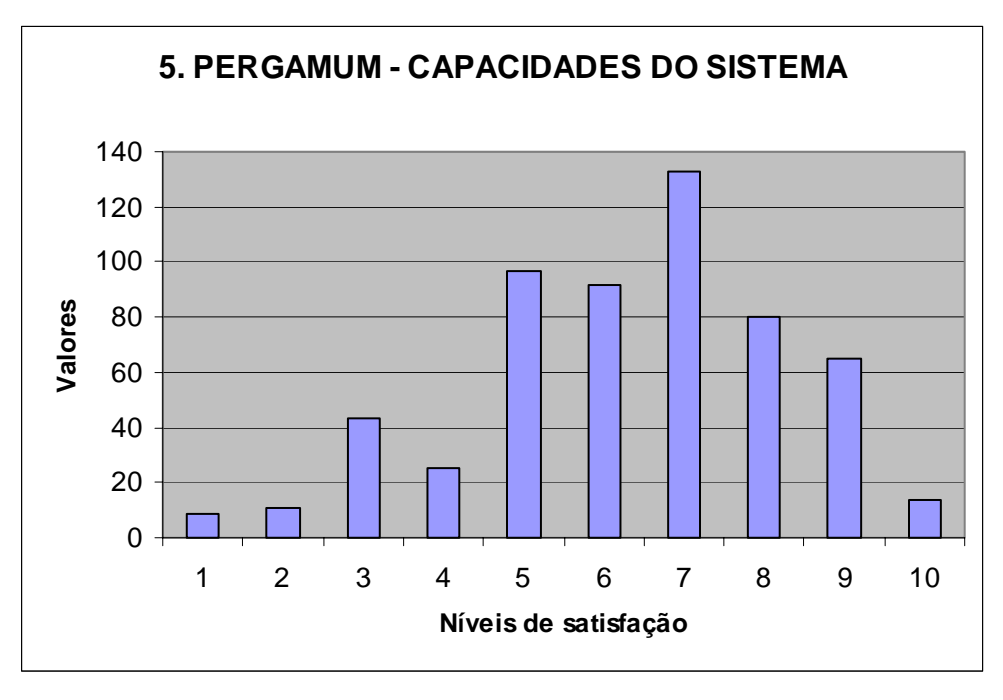

Figura 91 – Pergamum: Capacidades do sistema

O item Capacidades do sistema apresentou maior quantidade de comentários positivos (nove) em relação à quantidade de comentários negativos (cinco), resultado coerente com as respostas tabuladas e apresentadas no gráfico acima(figura 91). Além disso, foram registrados três comentários neutros.

Os comentários negativos foram os seguintes:

- 1. As informações aparecem depois de certo tempo e seria confuso voltar à ação anterior se a pessoa não tiver um conhecimento em informática.
- 2. O sistema tem uma boa capacidade. Porém dependerá da experiência para operar o mesmo.
- 3. Péssimas.
- 4. O menu deve ser de fácil interação. Evitar telas longas. Pensar com a cabeça de quem vai utilizar e não com a de quem cria.
- 5. Possui velocidade básica exigida para uma página de pesquisa. Mas informações sobre atalhos, que agilizam o processo, não são suficientes.

Os nove comentários positivos seguem listados abaixo.

1. O acesso foi satisfatório, com informações rápidas e com poucos erros.

- 2. São satisfatórias.
- 3. Excelente, procuras rápidas. Ótimo para quem vive correndo.
- 4. A rapidez é um dos pontos altos, assim como a facilidade nas operações.
- 5. O sistema apresenta uma capacidade dentro do que se espera do mesmo.
- 6. Não tive dificuldade. Está bom.
- 7. A capacidade do sistema é bem rápida.
- 8. Fácil acesso.
- 9. Achei o website bastante rápido e eficiente na execução de operações.

A seguir, os três comentários neutros, dos quais o conteúdo não reflete a opinião explícita do respondente sobre a interface avaliada.

- 1. Como em todos os websites, os atalhos são difíceis de ser usados.
- 2. Razoável.
- 3. Teria que operá-lo por mais tempo para ter uma melhor opinião.

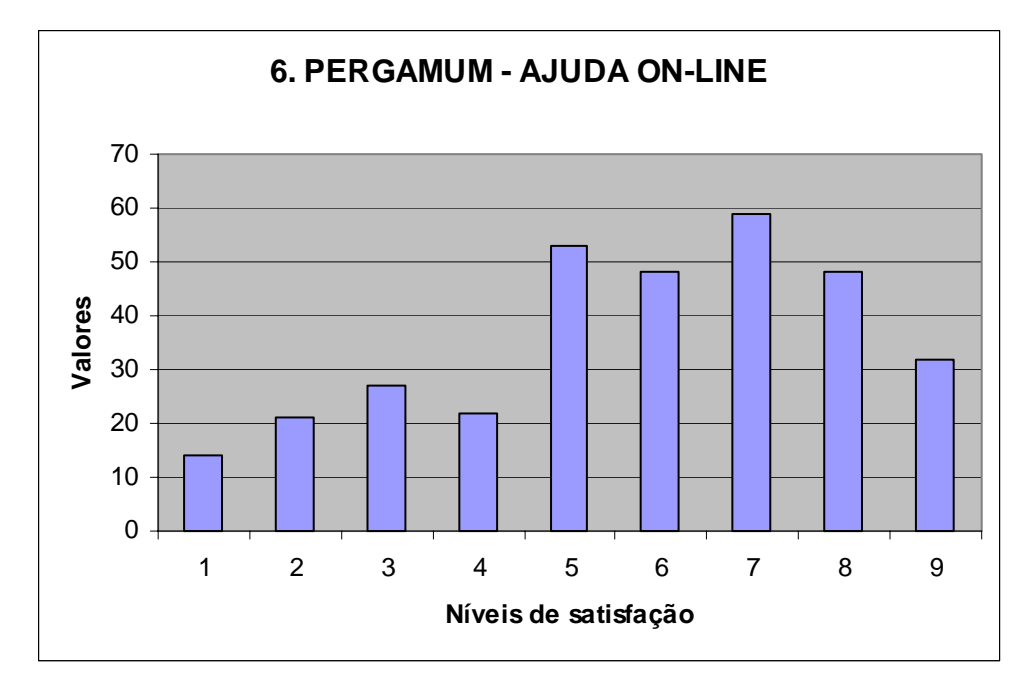

Figura 92 – Pergamum: Ajuda on-line

O item Ajuda on-line (figura 92) foi o que registrou maior quantidade de comentários neutros – nove no total – resultante do fato de a maioria dos respondentes não ter recorrido a esse recurso durante sua interação. Foram registrados sete comentários negativos e seis comentários positivos.

Os comentários negativos foram os seguintes:

1. Deve ser bem trabalhada, para atender a todos os tipos de usuários.

- 2. Poderia ser melhor e mais clara.
- 3. Não consegui compreender o sistema de ajuda.
- 4. Não há lugares nítidos que informem onde há ajuda.
- 5. Nem sempre funcionam, pois dão respostas genéricas. Pode-se, ao invés de ajudar, confundir a informação desejada.
- 6. Um pouco complicadas.
- 7. Considerada desnecessária por muitos, a ajuda on-line é de vital importância no meu entender, e este tópico poderia ser mais bem explorado pelo website.

Os seis comentários positivos estão listados a seguir.

- 1. Tanto os manuais técnicos quanto os de ajuda on-line são ótimos. Têm várias opções de pesquisas.
- 2. Não foi necessário, mas é fácil e rápido.
- 3. O website é bem completo no que se refere à ajuda na busca de conteúdo.
- 4. Achei bastante direto. Bom.
- 5. Muito boa.
- 6. São normais, sem muitas dificuldades.

Os nove comentários neutros foram os seguintes:

- 1. Não utilizei a ajuda. Não precisei.
- 2. Não usei.
- 3. Não utilizei a ajuda do website.
- 4. Não tive muito tempo para fazer uma análise melhor
- 5. Sempre deve existir num website.
- 6. Facilita muito quando estamos correndo e sem tempo para folhear livros.
- 7. Razoável.
- 8. Ajuda on-line é bom para usuários iniciantes. Para usuários avançados até complica.
- 9. A ajuda é útil para coisas mais complicadas.

# **9.1.3.**

## **Resultados referentes ao sistema PHL**

De modo bastante semelhante aos resultados obtidos na avaliação geral do sistema Pergamum, os resultados referentes ao PHL apresentaram uma leve

tendência central no que se refere ao seu aspecto geral, como se pode observar no gráfico a seguir (figura 93).

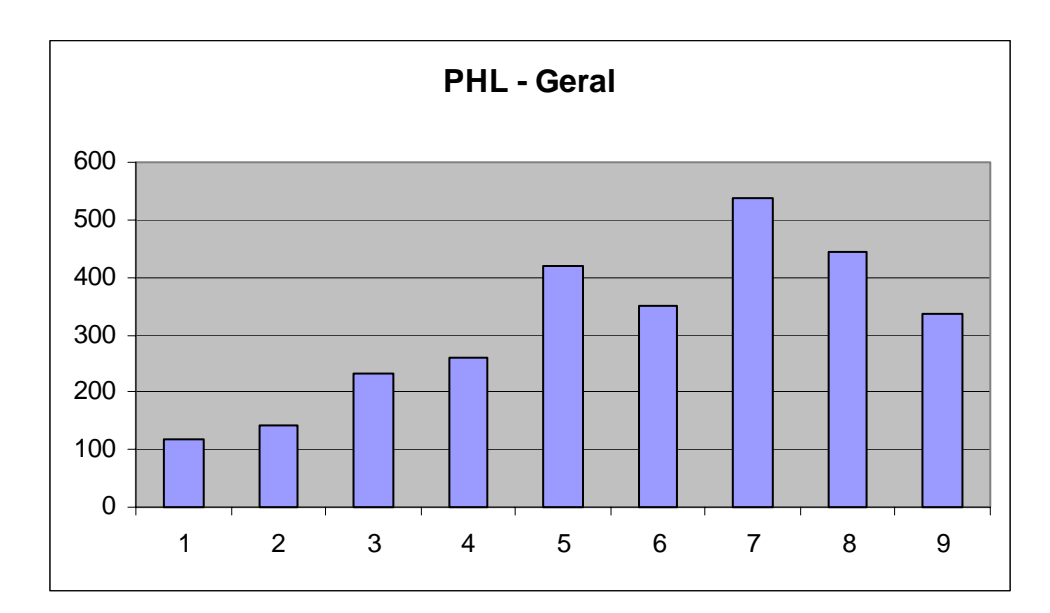

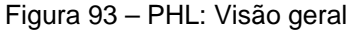

Pode ser observado que o grau mais aplicado foi sete, o que, *a priori*, significaria um grau positivo de satisfação. No entanto, os comentários registrados por escrito – 65 comentários negativos, 27 comentários positivos e 15 comentários neutros – demonstram que o grau de satisfação pode ser considerado mais baixo do que o refletido pelos gráficos.

De modo semelhante, o item Impressões sobre o website (figura 94) apresentou resultados que leva a uma interpretar um grau positivo de satisfação, pela grande freqüência do grau sete. No entanto, o equilíbrio pode ser percebido pela atribuição dos graus quatro e cinco.

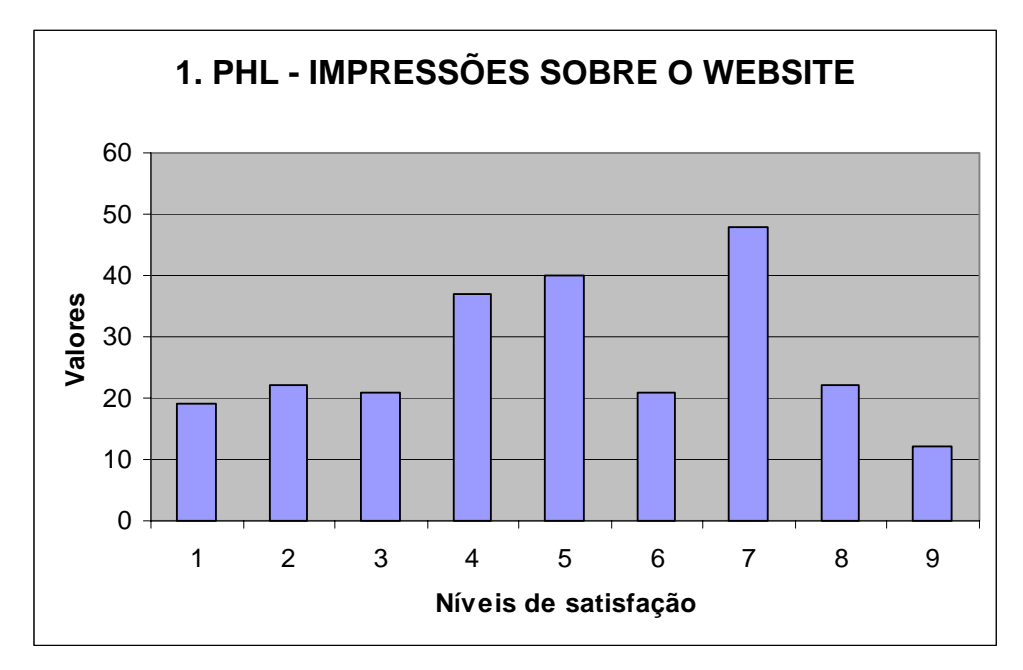

Figura 94 – PHL: Impressões sobre o website

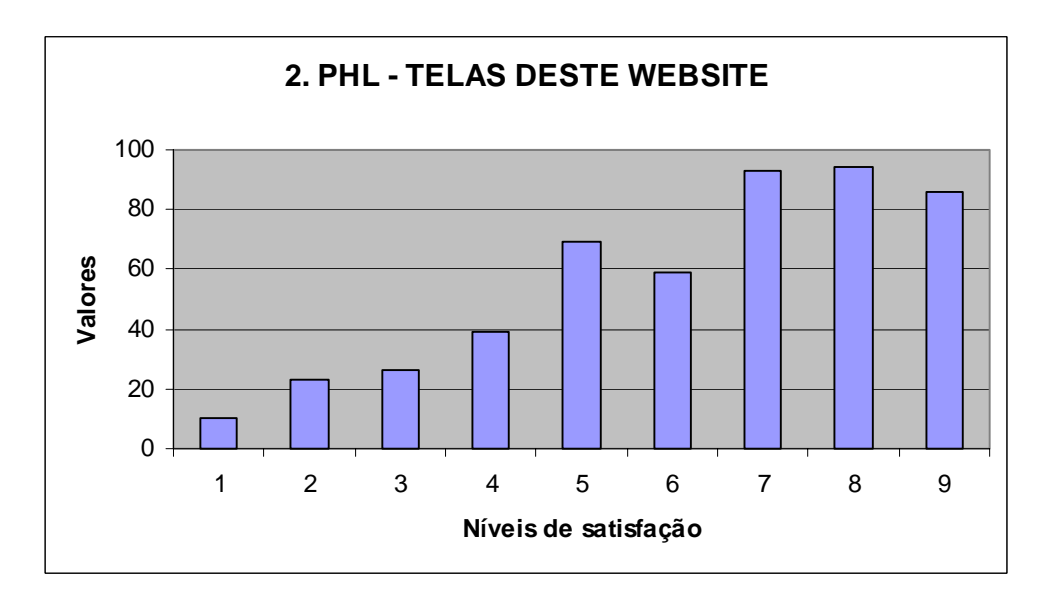

Figura 95 – PHL: Telas deste website

As questões sobre as Telas do website (figura 95), apesar de apresentar graus que variaram, em sua maioria, entre sete e nove, foi o item que apresentou maior quantidade de comentários negativos – 24 comentários – como segue:

Comentários negativos:

- 1. Muitos campos desnecessários para busca, acabam atrapalhando.
- 2. São úteis, na medida do possível. Mas em alguns momentos se tornam frustrantes e estressantes.
- 3. Informações pouco claras.
- 4. Tive muita dificuldade para achar sobre Jorge Amado, pois só consegui encontrar colocando letras maiúsculas.
- 5. A busca é bastante confusa e as telas apresentam muita dificuldade de leitura.
- 6. Acho que as letras principais deveriam vir em negrito, com uma fonte mais marcante e espaço entre elas.
- 7. É uma tela com informações confusas na hora de você especificar e acessar as informações.
- 8. Acho que a tela está muito clara. Deve ser pelo fato de terem sido usadas cores claras. A vista dói um pouco.
- 9. Um pouco complicadas para determinados comandos. Algumas buscas não foram realizadas por não terem sido compreendidas claramente.
- 10. A ferramenta de busca ao acervo é muito útil, mas poderia ser mais simples em primeira instância, existindo uma opção para busca avançada.
- 11. O excesso de links inúteis incomoda. Daria maior leitura ao logotipo a homepage e ao cabeçalho do website.
- 12. Ao clicar na logo do website é direcionado à página da faculdade e isso é confuso.
- 13. Precisa melhorar. Pode ficar melhor
- 14. Precisa de um fundo de cor clara, diferente do branco.
- 15. Difícil visualização e cansativo
- 16. Os botões de formato similares de vídeo seriam bons,se funcionassem.
- 17. Senti dificuldade para voltar (depois de ter feito a busca).
- 18. Não entendi bem os botões no final da página.
- 19. A moldura limita o espaço destinado para a informação, principalmente em monitores pequenos.
- 20. Na primeira tela os botões devem ser mais visíveis ao usuário.
- 21. Nas telas secundárias poderiam ser usadas palavras, ao invés de ícones, principalmente para quem usa pouco o PC.
- 22. As telas possuem vários recursos, porém é necessário tempo para se acostumar.
- 23. As páginas possuem estrutura simples, mas sua navegação é complexa.
- 24. Ambiente um pouco confuso, porém suas seqüências são claras e possuem alguma lógica.

Foram registrados oito comentários positivos:

- 1. Fácil utilização.
- 2. São claras e intuitivas.
- 3. O website é bem fácil de ser usado e muito rápido. Gostei muito.
- 4. São boas e sua organização ajuda quem está utilizando e suas letras no geral são legíveis, o que auxilia bastante.
- 5. Tem uma boa organização dos elementos, facilitando a utilização do usuário.
- 6. Muito bem esclarecidos e de acesso rápido e fácil às publicações solicitadas.
- 7. O link busca ao acervo está bem localizado.
- 8. Bom muito legível

Três comentários registrados foram considerados neutros.

- 1. Conhecer novas fontes de pesquisa na internet já está excelente. Parabéns!
- 2. Achei simples e eficiente, às vezes demora a procura, mesmo sendo problema técnico, poderia ser otimizada.
- 3. O Explorer travou três vezes na hora em que fiz a busca.

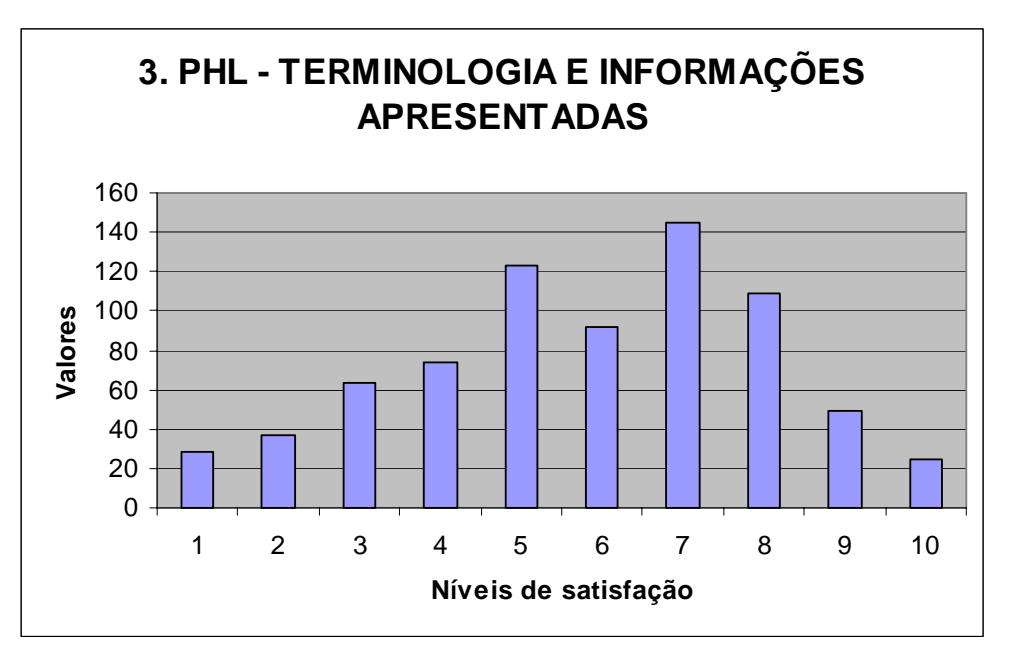

Figura 96 – PHL: Terminologia e informações apresentadas

Não foram obtidos muitos comentários sobre o item Terminologia e informações apresentadas (figura 96) – 11 no total –, distribuídos da forma como segue:

Cinco comentários negativos:

- 1. Em sua maioria, são confusas e demoradas.
- 2. É preciso diminuir o uso de terminologias, elas dificultam a pesquisa.
- 3. A terminologia é razoável e as informações um pouco confusas.
- 4. O ícone de dúvidas fica representado somente na tela inicial de procura.
- 5. Referente a posições de botões, instruções, correção de erros e mensagem, quando não se acha nada ou não há busca é confusa. Vale reavaliar.

Registraram-se três comentários positivos:

- 1. São bastante fáceis de entender e comuns.
- 2. Bom, porque consegui realizar as tarefas satisfatoriamente.
- 3. O website, pelo que me parece, tem uma terminologia com grande capacidade de informações.

Foram registrados quatro comentários neutros:

- 1. Abrangente, não específica.
- 2. Sem comentários.
- 3. Nada a declarar, normal.
- 4. Nada

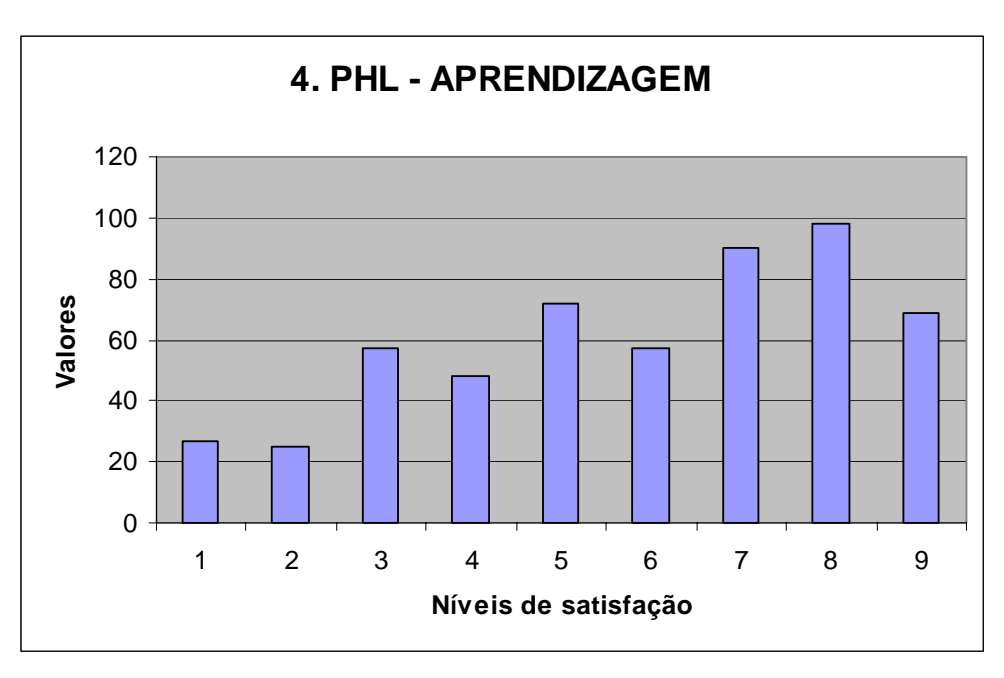

Figura 97 – PHL: Aprendizagem

As respostas para o quesito Aprendizagem (figura 97) registraram 23 comentários, distribuídos da maneira como segue:

11 comentários negativos:

- 1. É bom, mas a busca no acervo deveria estar mais clara, pois demorei em acessá-la, mas quando achei foi fácil.
- 2. A princípio tudo é novo e assustador. Precisamos de mais familiaridade com o sistema.
- 3. Confuso.
- 4. O website é muito complicado, é de difícil manuseio e demora muito para se orientar.
- 5. Complicado.
- 6. Poderia ser mais simples.
- 7. Pode melhorar.
- 8. A aprendizagem é bastante demorada. Não há uma interface que agilize isso.
- 9. A aprendizagem é complexa.
- 10. O website é muito confuso.
- 11. Exigente, mas faz parte dos filtros de busca.

Foram registrados nove comentários positivos, listados a seguir:

- 1. É fácil.
- 2. O aprendizado do website é bem compacto com todos os seus conteúdos.
- 3. O website tem um modo fácil de utilização. Achei os assuntos com facilidade, autores etc.
- 4. É muito bem explicado, pois vem passo a passo como deve ser feito.
- 5. Não é difícil navegar nesse website.
- 6. Está bom. A usabilidade está boa.
- 7. É fácil de aprender.
- 8. Relativamente fácil.
- 9. Achei clara, de início as informações dos campos de seleção.

Também foram registrados três comentários neutros.

- 1. É válida, pois o usuário que pretende ter um bom desempenho precisa aprender a usar.
- 2. Eu gostaria de ter mais informações sobre as regras de aprender todas funções mais avançadas na faculdade. Não é muito difícil.

3. Nível intermediário de aprendizagem.

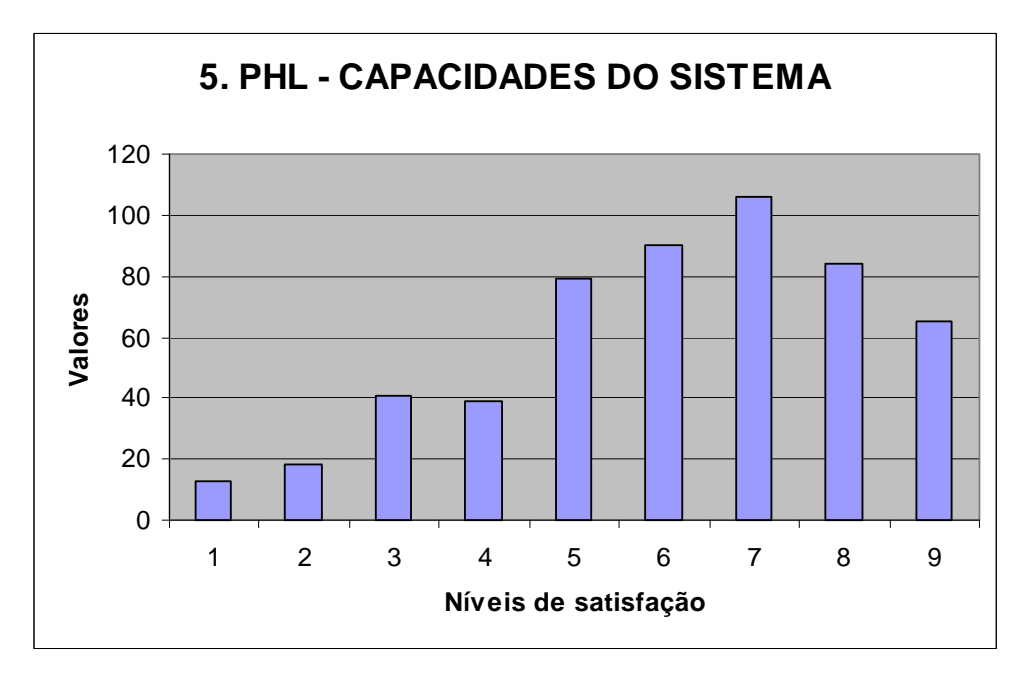

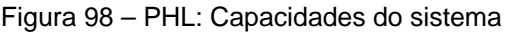

No que se refere ao item Capacidades do sistema, mais uma vez observase o grau sete como o mais indicado, segui do pelos graus seis e oito (figura 98). De maneira semelhante a outros itens, apesar do gráfico apresentar nível elevado de satisfação, foram registrados 13 comentários negativos, de um total de 18 comentários.

Foram os seguintes os 13 comentários negativos:

- 1. É um sistema que até parece em desenvolvimento.
- 2. Poderia ser mais específica, detalhada.
- 3. Alguns ícones são confusos para iniciantes
- 4. A velocidade do sistema é aceitável. É uma interface leve. Porém tive muitos erros para executar a tarefa.
- 5. O sistema é de difícil navegação.
- 6. Eu gostaria de conhecer mais informações. Poucos comandos.
- 7. Bem funcional. Porém um pouco lento.
- 8. Está muito funcional, mas a velocidade das respostas poderia ser melhorada.
- 9. As teclas de atalho são inúteis.
- 10. O ícone de voltar não funciona muito bem e está localizada de forma confusa.
- 11. Aqui se refere aos botões de comando, mensagem, instruções para agilizar a busca e também pensar nos usuários básicos. Nem sempre um universitário tem boa noção de informática. É relativo.
- 12. A capacidade do sistema é bastante lenta.
- 13. O sistema é bom. Basta que o usuário tenha mais conhecimento sobre o mesmo.

Por outro lado, os cinco comentários positivos foram:

- 1. Bom, é rápido e apresenta respostas rápidas.
- 2. Não posso dizer muito sobre a capacidade do sistema, pois foi a primeira vez que usei. Mas pelo que vi é um website bem capacitado.
- 3. Apesar de ser um website universitário, a capacidade é bem grande.
- 4. O sistema em si é fácil de ser utilizado e bem claro.
- 5. Dá para uma criança usar.

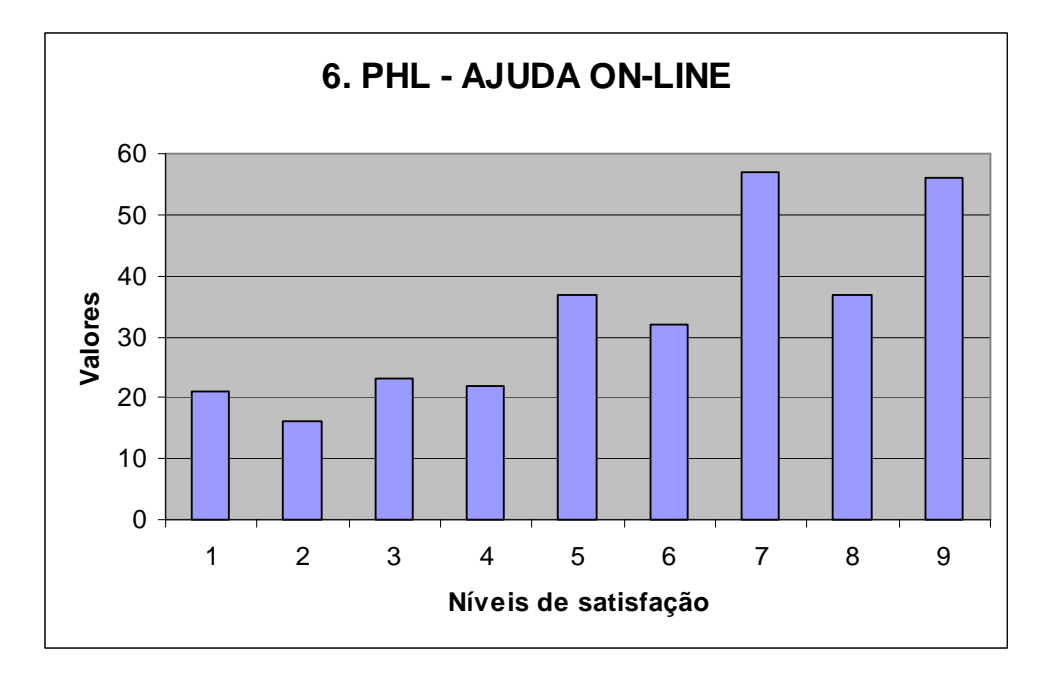

Figura 99 – PHL: Ajuda on-line

A partir da comparação do gráfico com os comentários registrados, percebe-se o item Ajuda *on-line* como o caso mais extremo de disparidade entre os dois resultados. Foi o quesito de maior freqüência do grau nove (figura 99), em contrapartida, foram registrados 12 comentários negativos contra somente três comentários positivos.

Os 12 comentários negativos registrados foram:

- 1. Não ajudam em nada, só confundem.
- 2. A ajuda não funcionava.
- 3. Insuficiente, mas para websites simples e com hierarquia definida é compreensível.
- 4. A ajuda é muito importante. Porém não pude avaliar, pois o link não estava funcionando.
- 5. Tive o sentimento de ser um sistema em desenvolvimento.
- 6. Ajuda on-line é sempre importante para ajudar na navegação. E deveria haver uma parte única selecionada em cada página.
- 7. São eficazes, mas insuficientes.
- 8. Ausente.
- 9. O texto está legal, o posicionamento é intuitivo, minha sugestão seria por um texto informativo abaixo da imagem.
- 10. Posicionamento do link para a ajuda no menu principal, ao lado da caixa de texto, é escondido, demora para ser encontrado.
- 11. O ícone de ajuda coloca algumas questões de como usar a busca, mas não esclarece coisas específicas.
- 12. O botão fica fora do "foco" da tela.

Os três comentários positivos seguem listados abaixo:

- 1. Ótimo.
- 2. Não há como não conseguir navegar nesse website.
- 3. Boa quantidade de ajuda.

Os quatro comentários neutros foram:

- 1. São importantes, pois fornecem ao usuário a ajuda de que necessita.
- 2. Não tenho como responder essas perguntas.
- 3. Não utilizei.
- 4. É sempre bom poder contar com recursos como ajuda ou suporte.

### **9.2. Avaliação por profissionais de biblioteconomia**

Foram realizadas seis entrevistas semi-estruturadas com bibliotecários durante os meses de agosto e setembro de 2005. Todos os entrevistados eram informantes qualificados, pois eram profissionais que têm contato direto com bibliotecas on-line, seja no nível de desenvolvimento, alimentação, alimentação ou gerência. Uma entrevista foi realizada na residência do pesquisador, duas entrevistas foram realizadas nos locais de trabalho e três entrevistas foram realizadas nas instalações do Instituto Brasileiro de Informação em Ciência e Tecnologia (IBICT), no Rio de Janeiro. As entrevistas foram registradas em áudio, após o que foram transcritas e selecionados os trechos que refletiam problemas na interface.

Os problemas registrados foram categorizados em: funcionalidades de busca e navegação; terminologia, informações e ajuda; diagramação e elementos de tela. o quadro a seguir apresenta a relação de problemas e as recomendações que foram seguidas no desenvolvimento do protótipo.

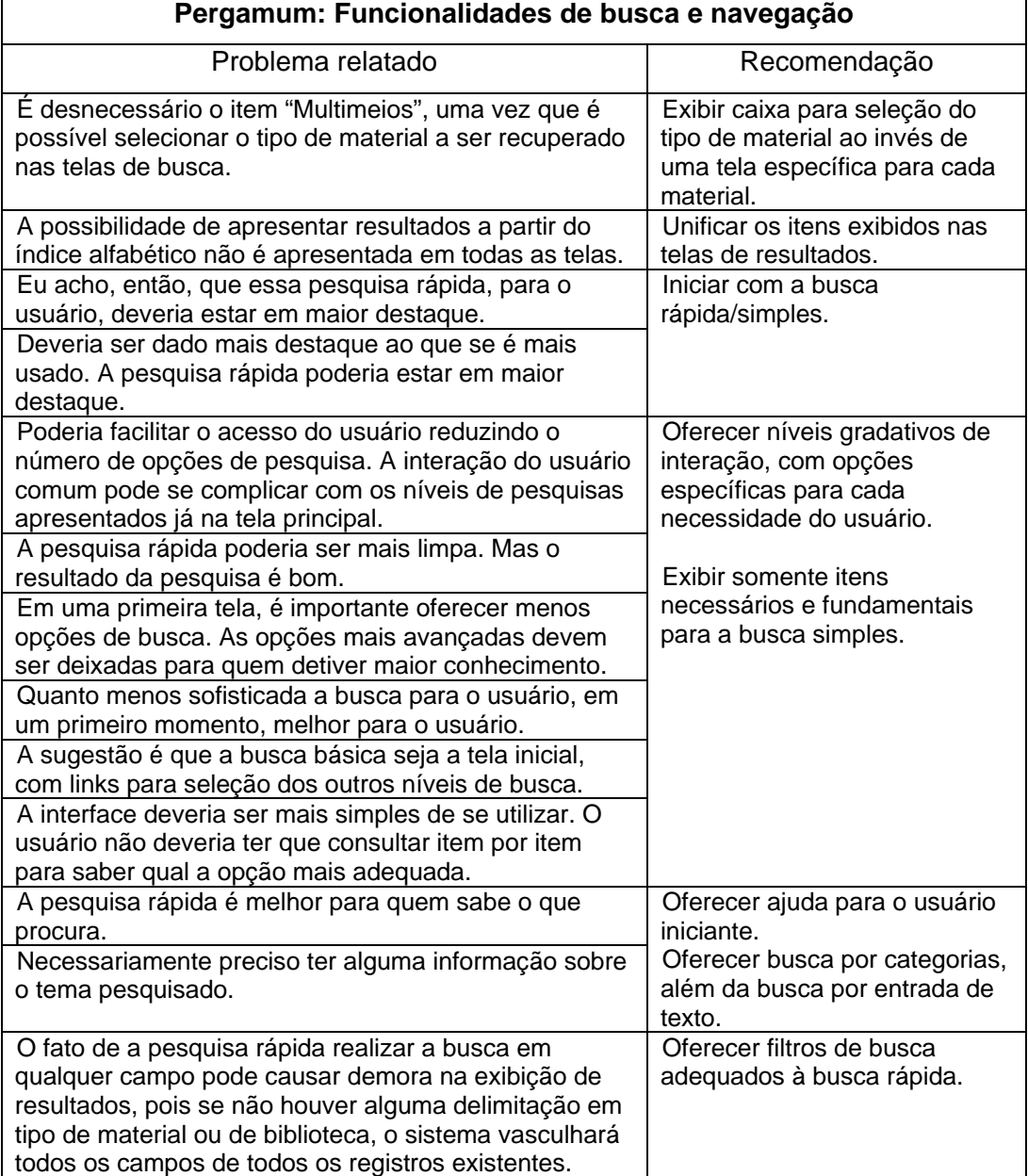

Quadro 9 – Problemas relatados sobre a interface Pergamum e recomendações

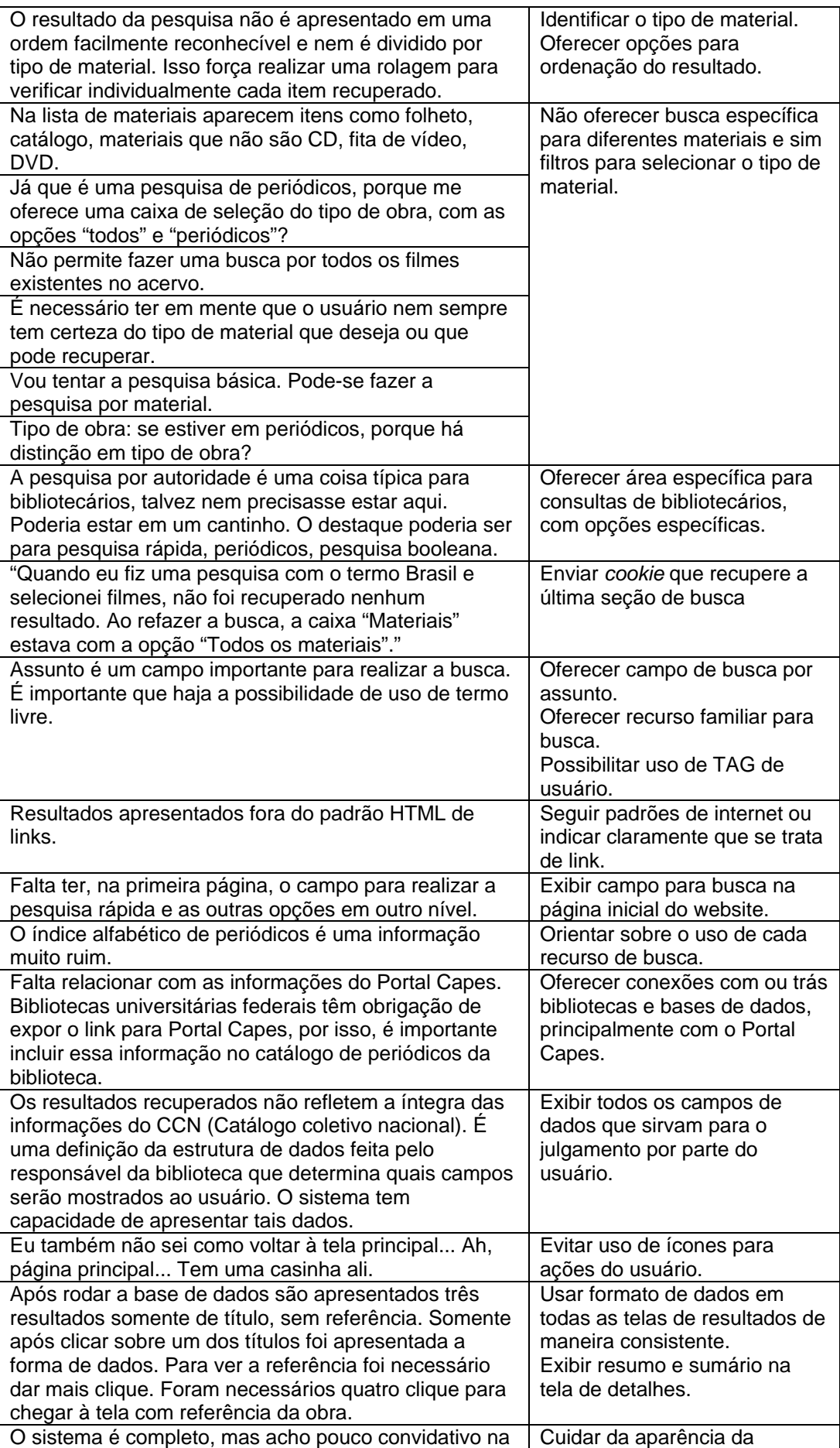

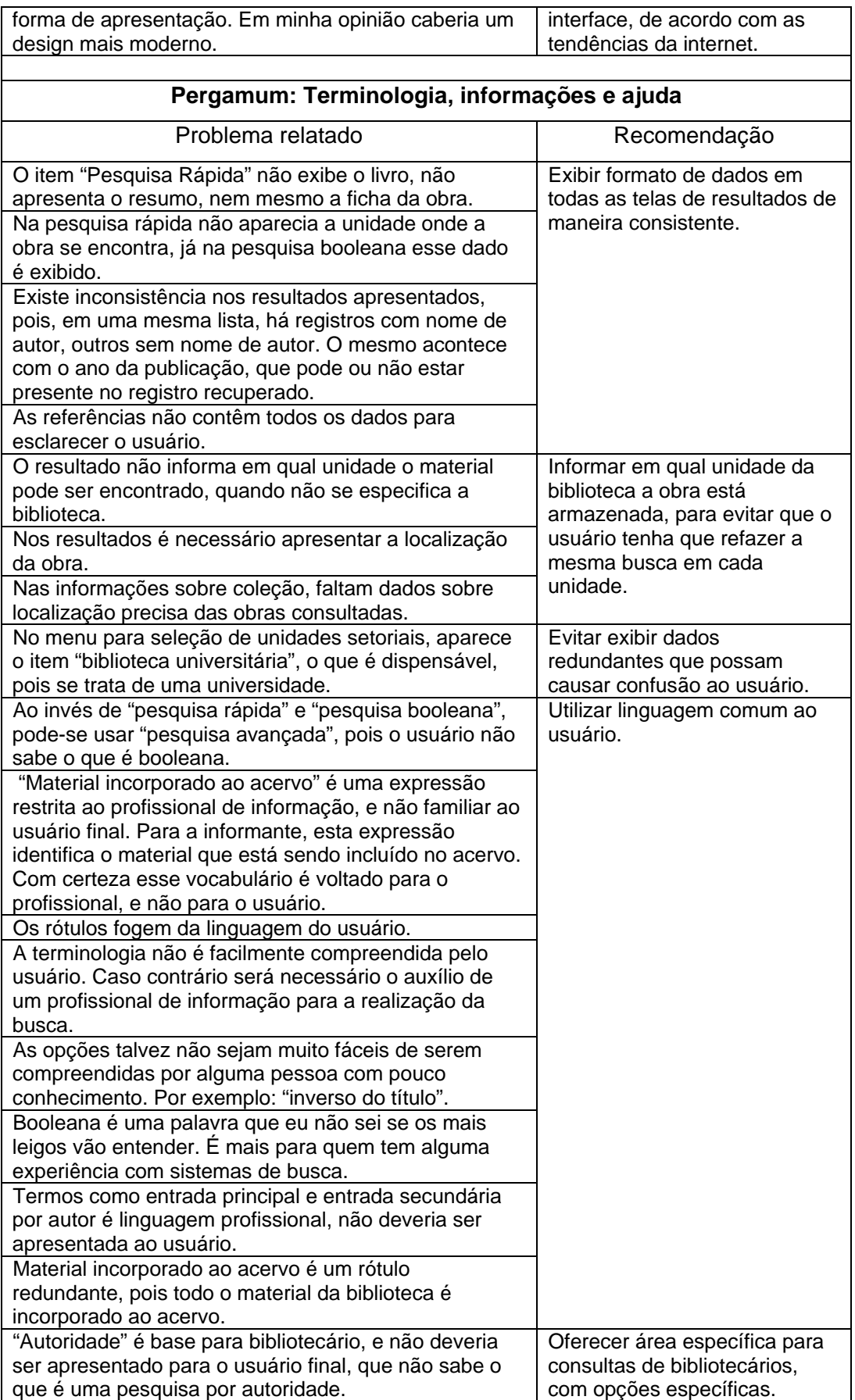

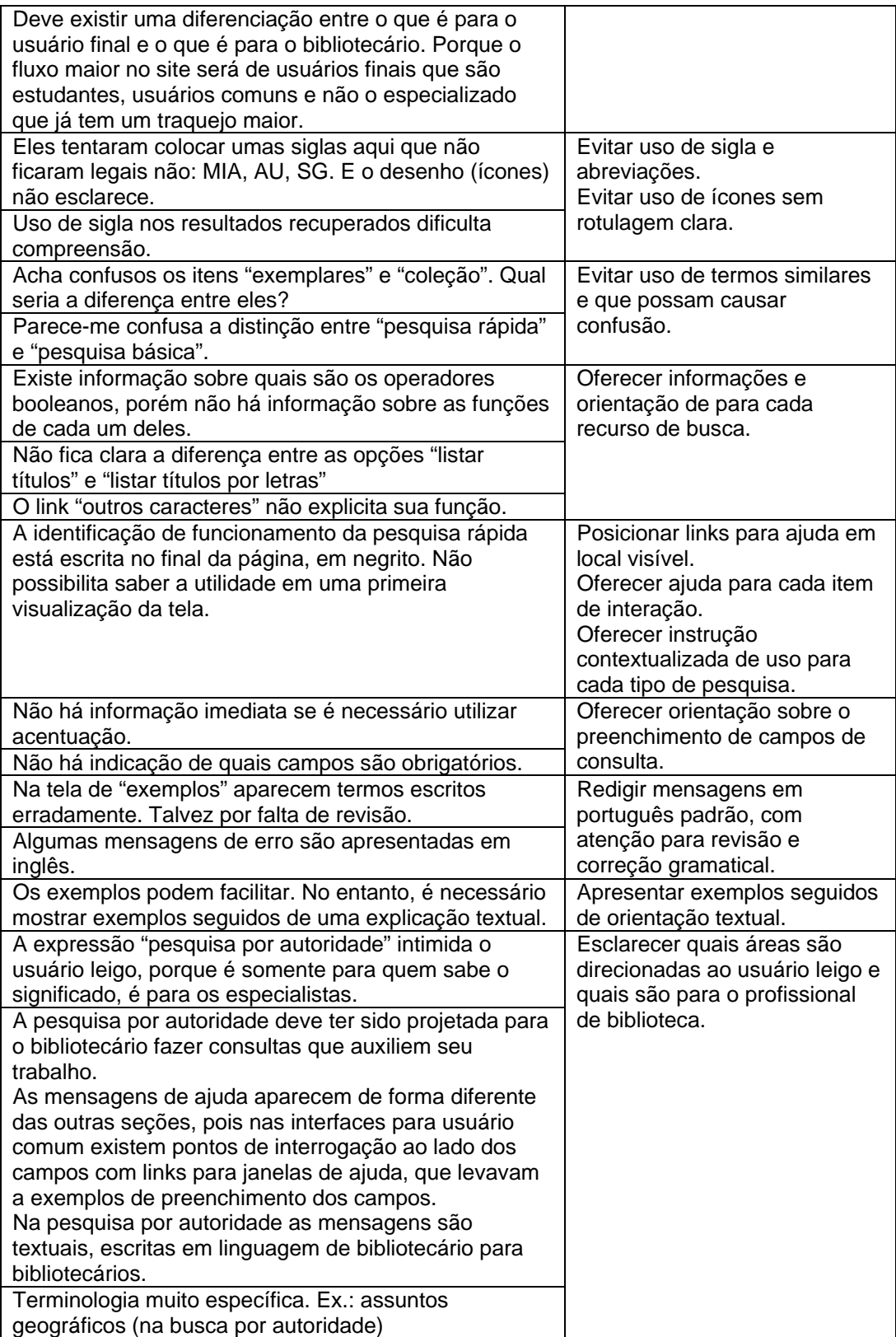

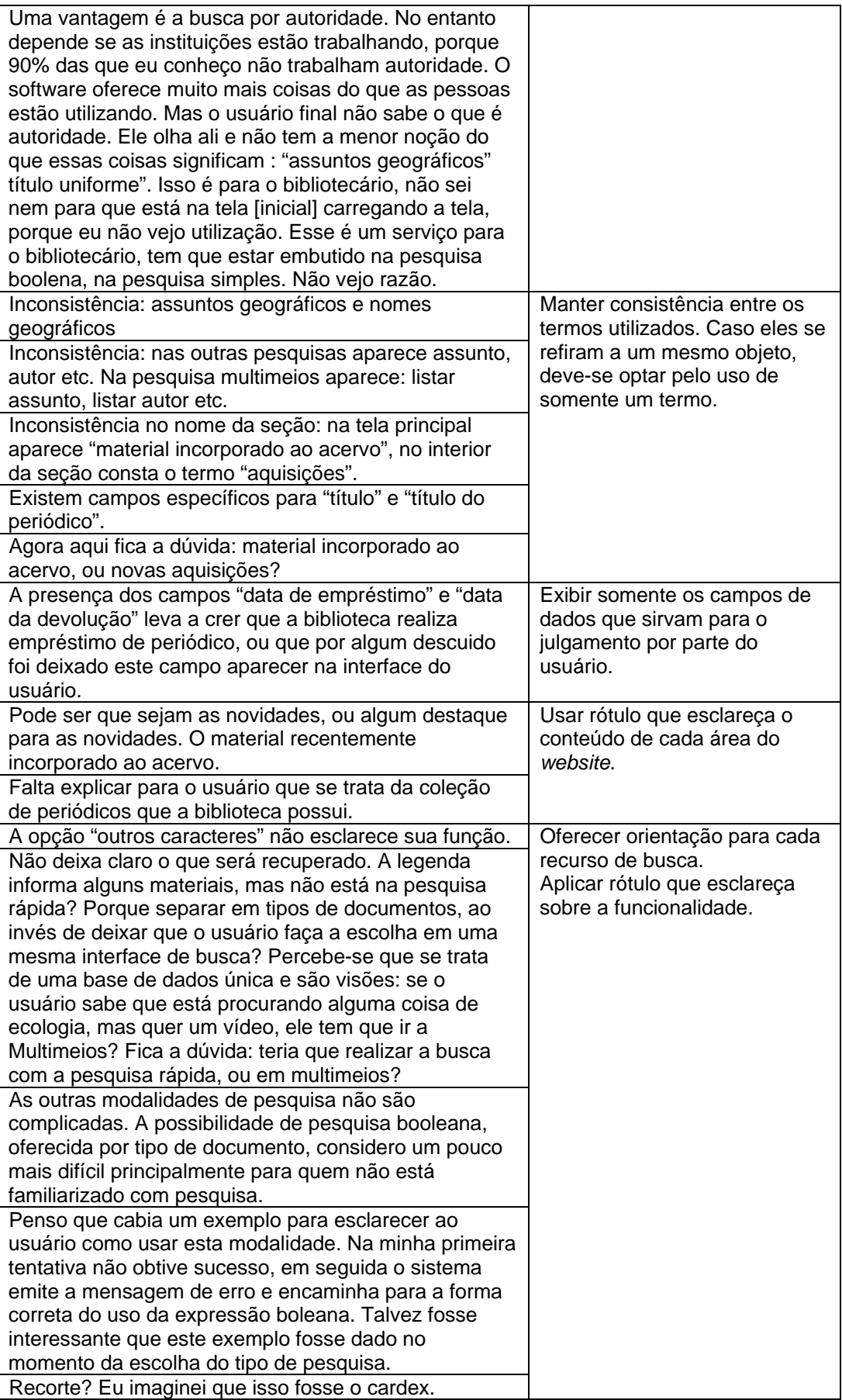

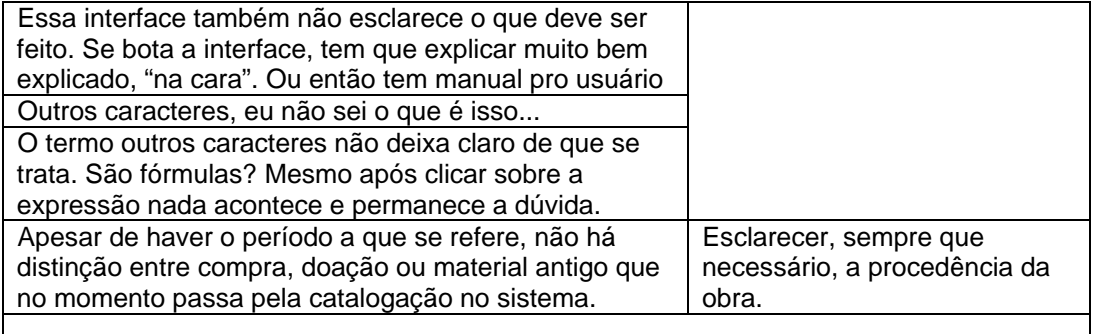

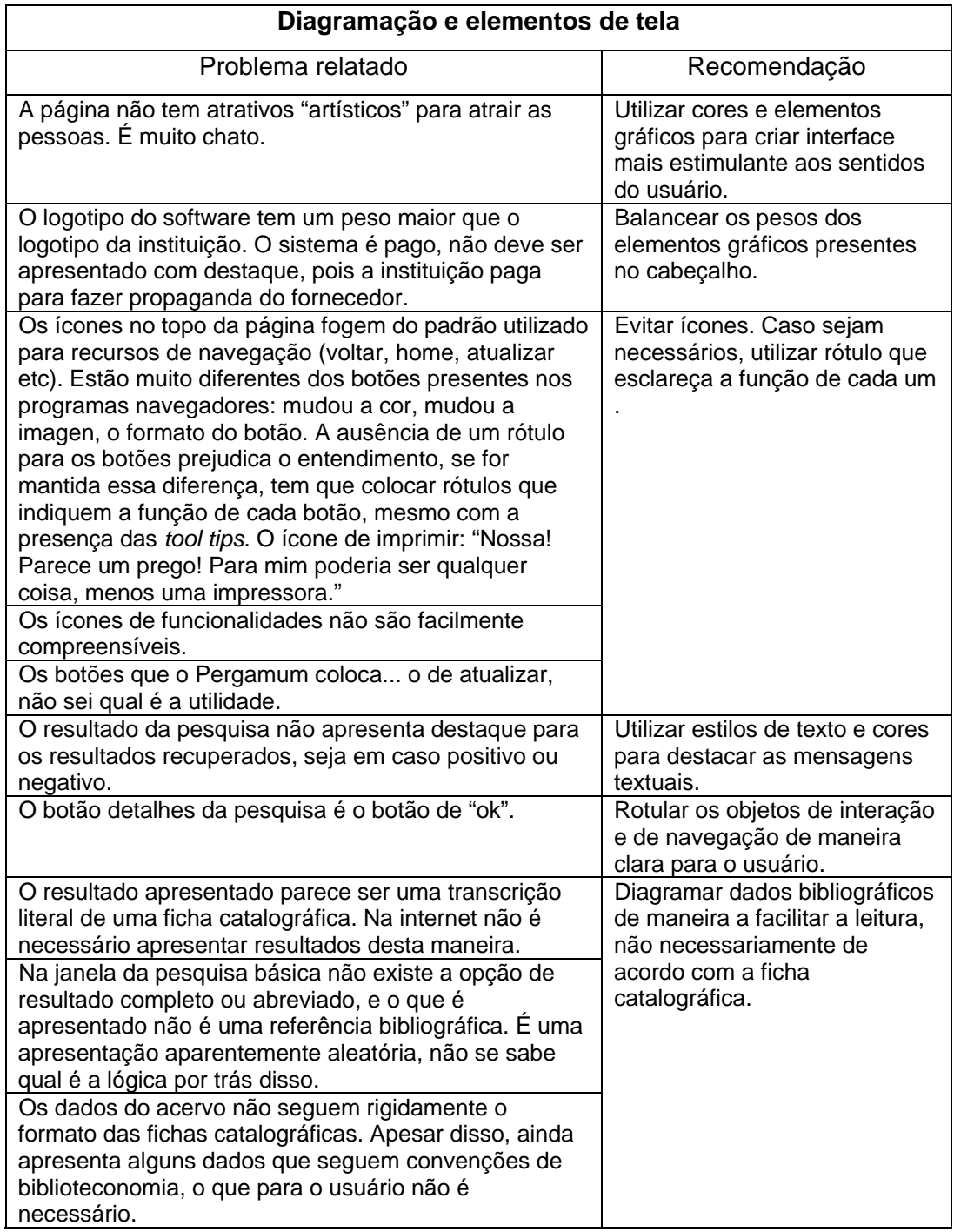

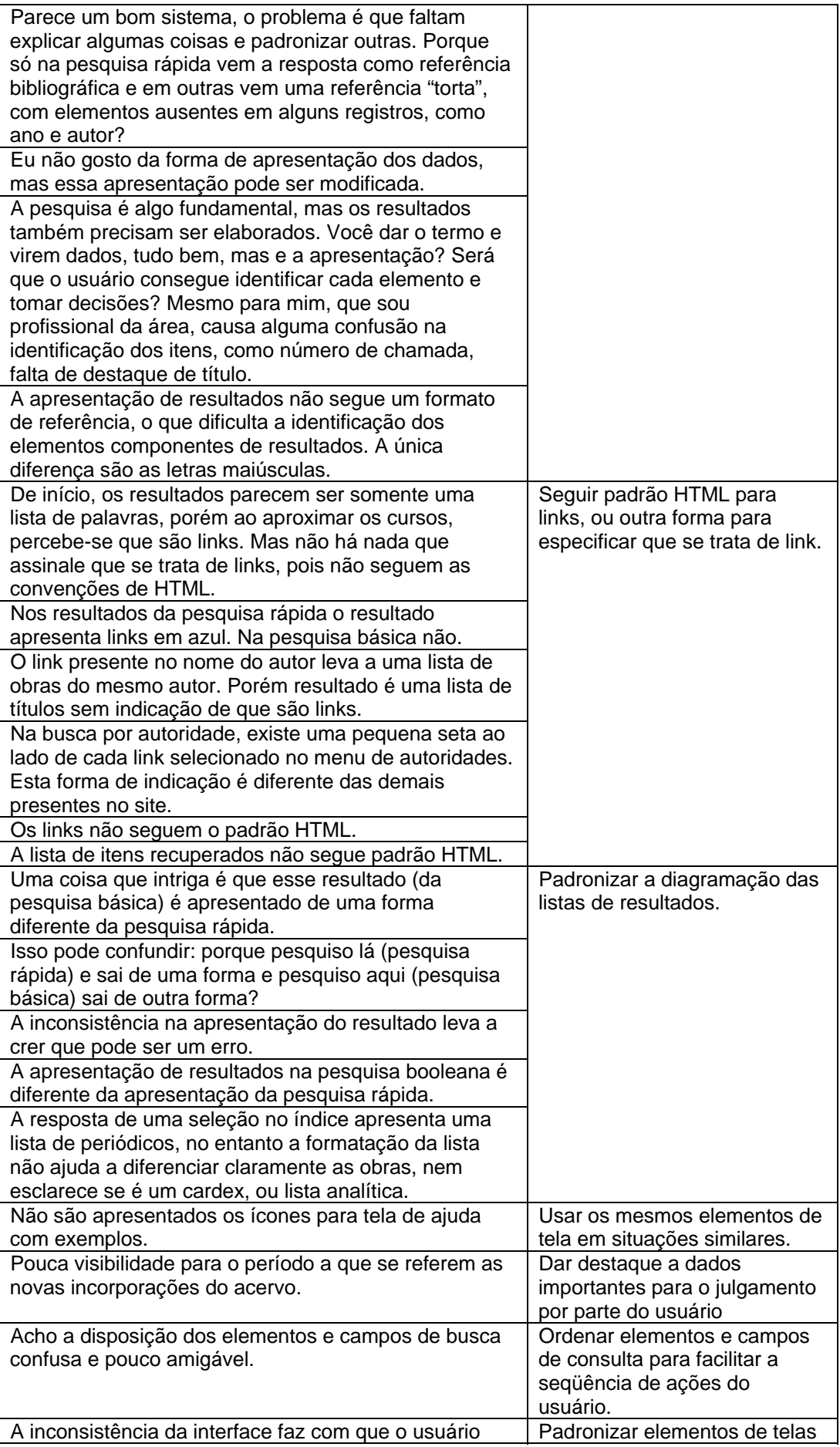

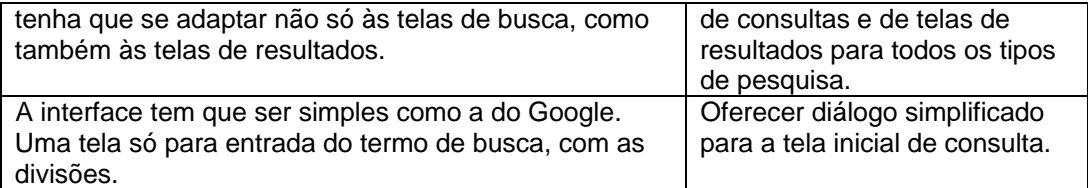

Quadro 10 – Problemas relatados sobre a interface PHL e recomendações

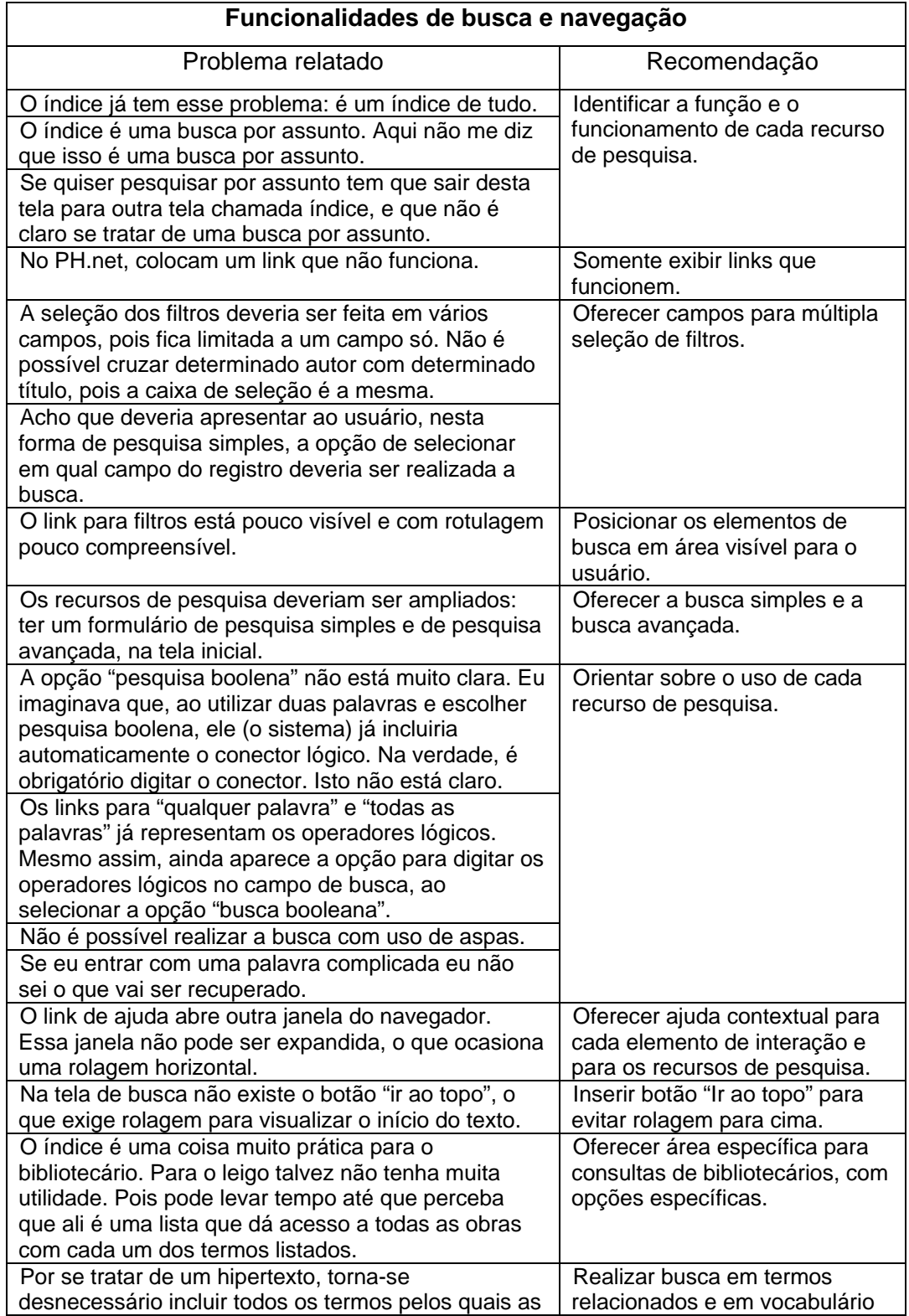

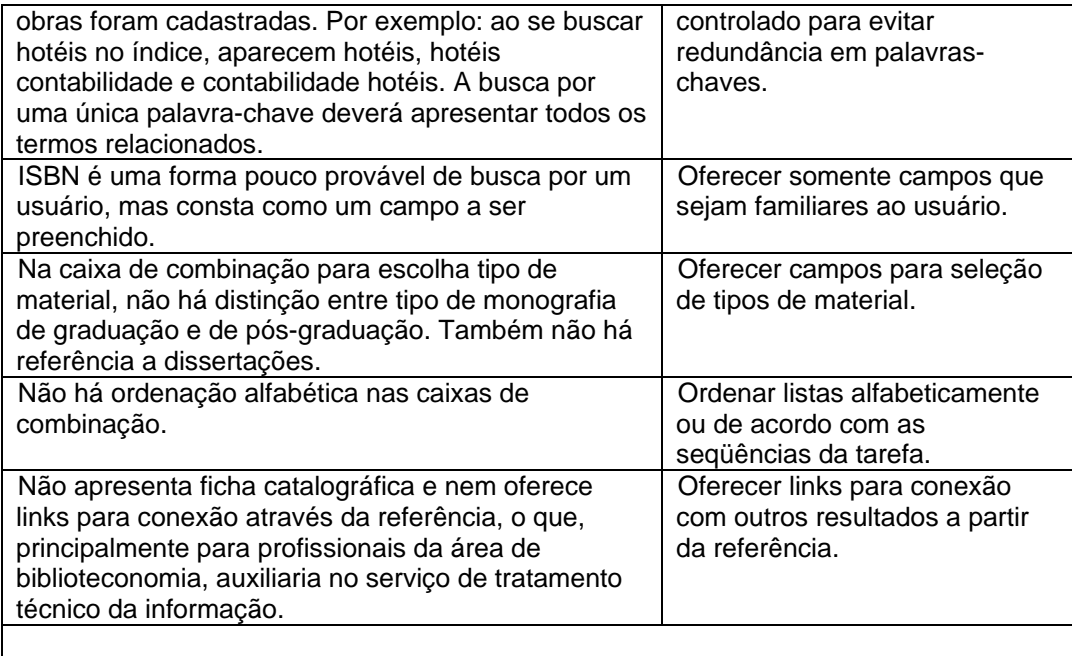

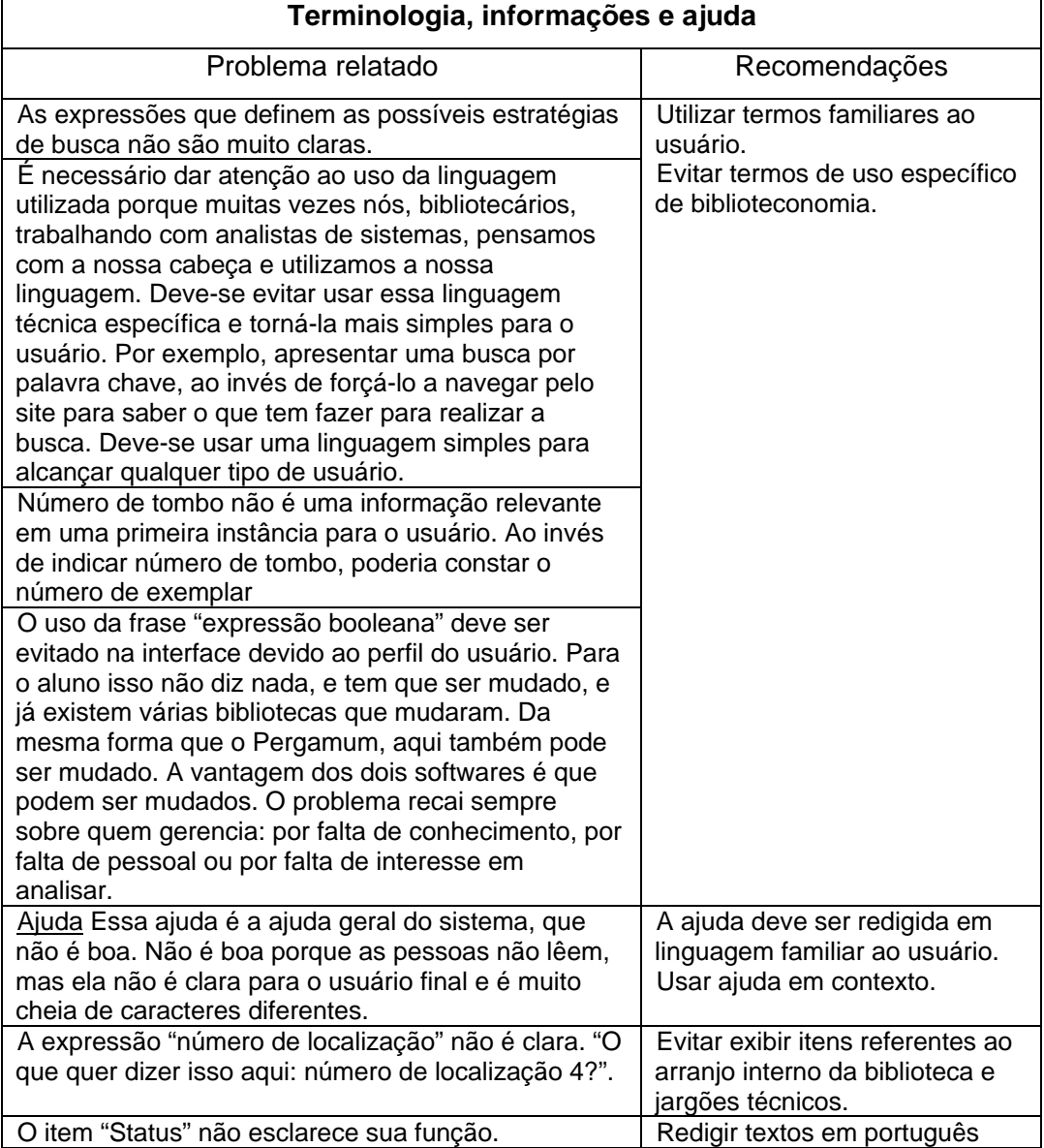

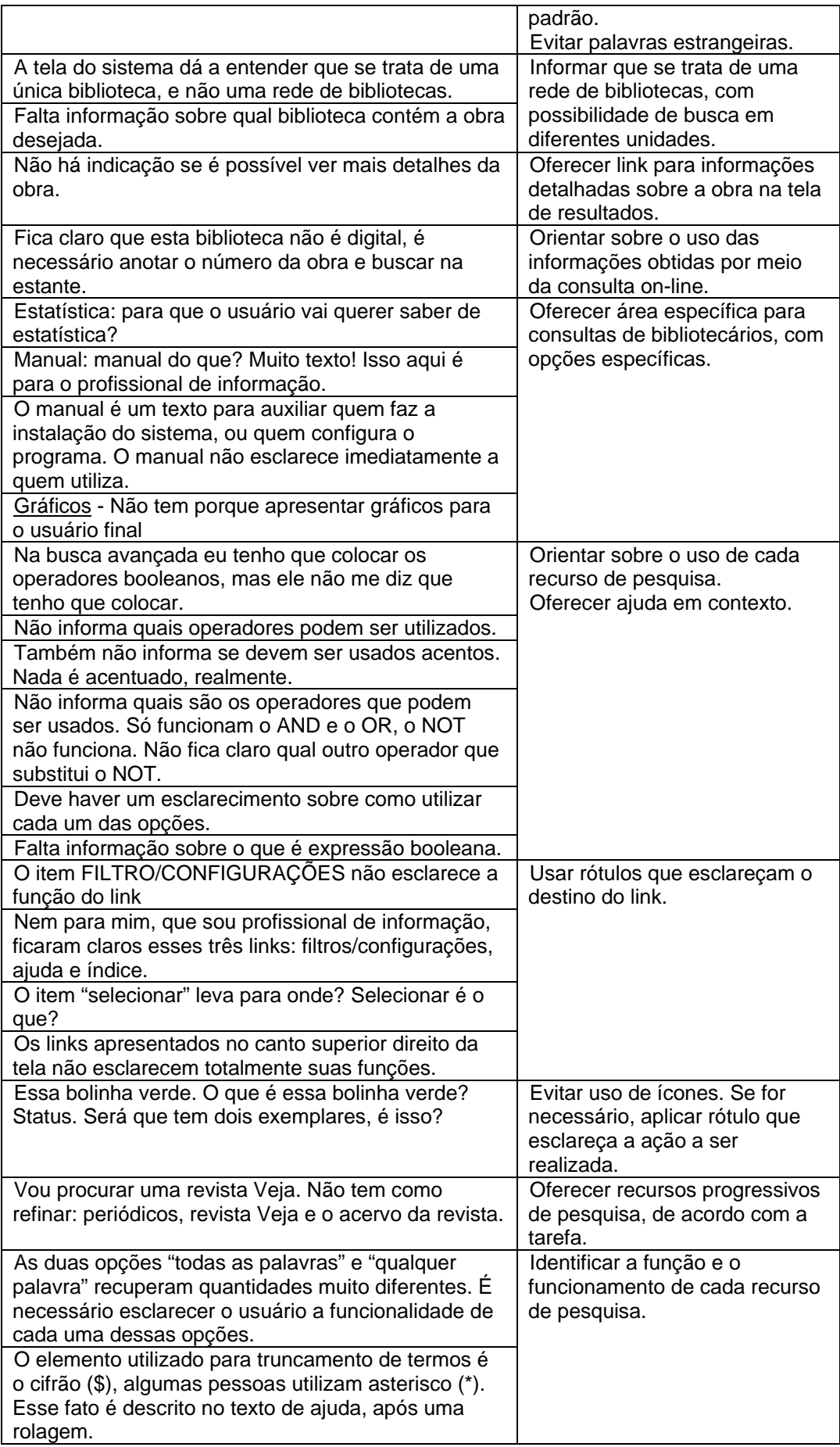

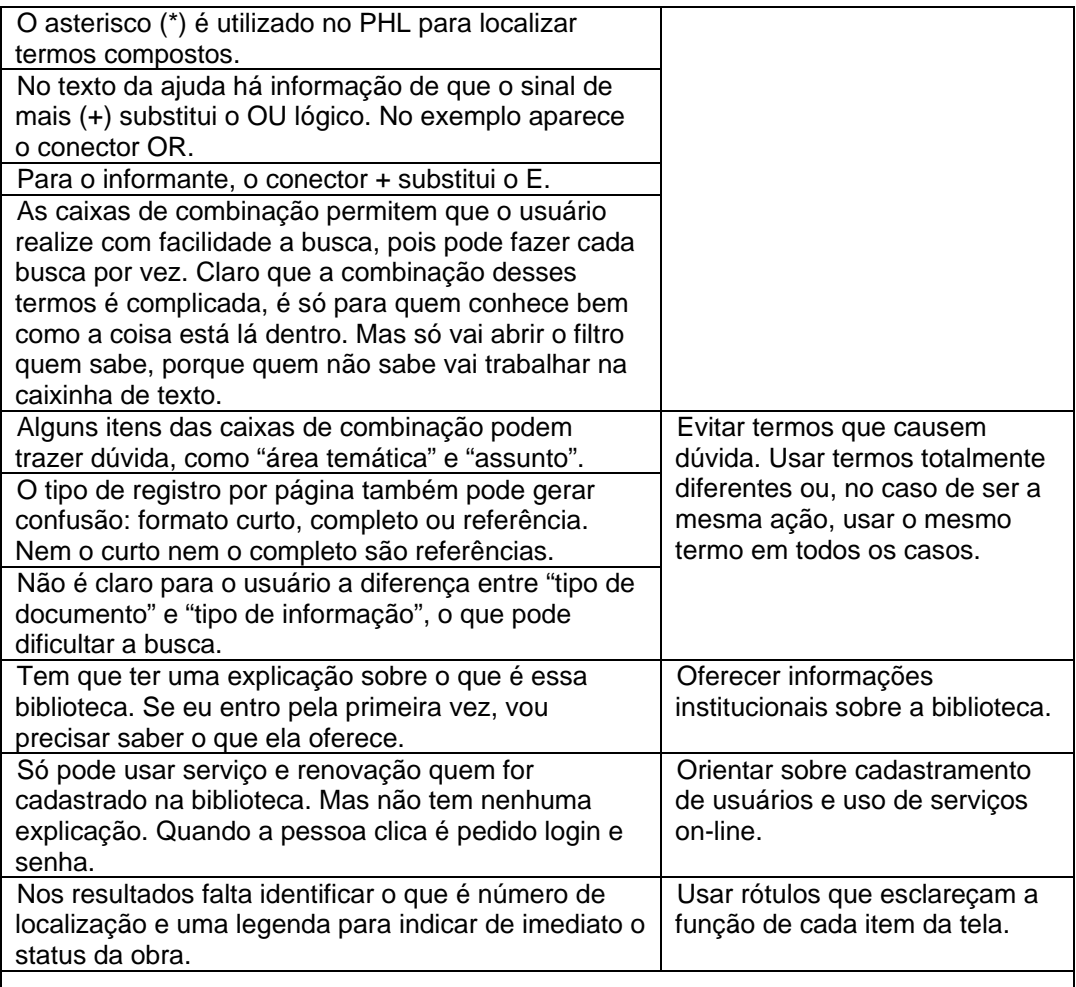

# **Diagramação e elementos de tela**

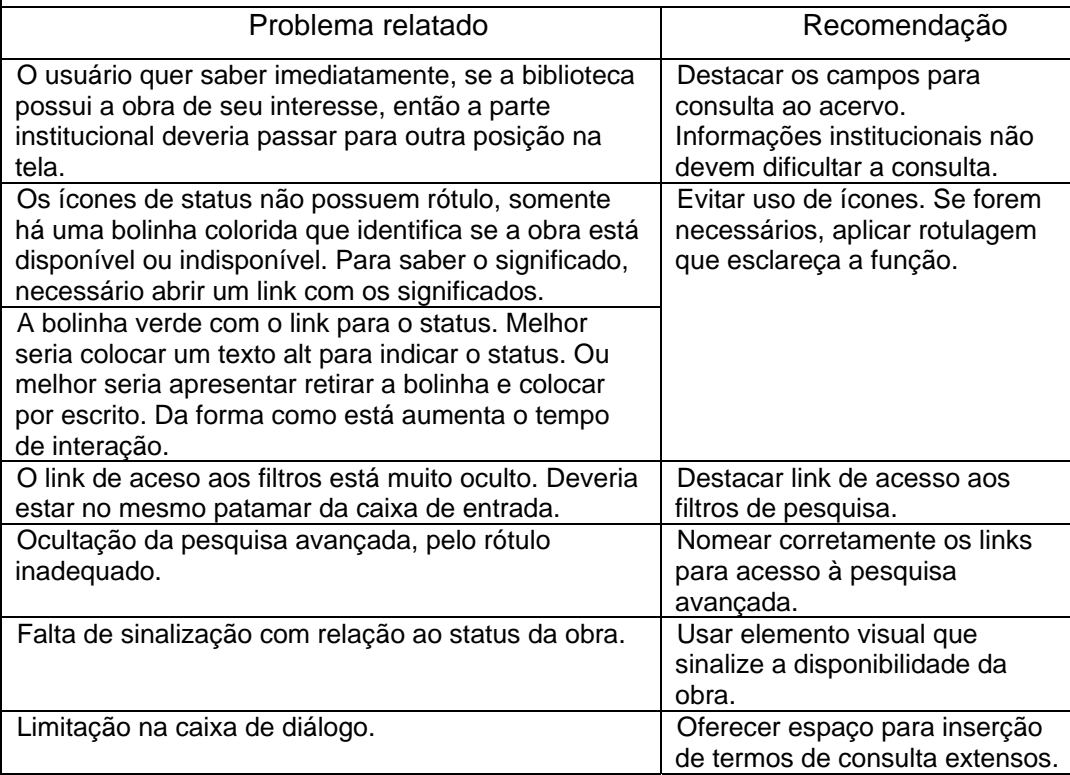

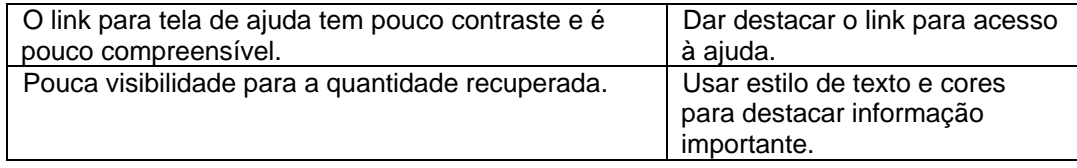

## **9.3. Avaliações feitas por projetistas de interfaces**

Foi solicitado que um grupo de 12 profissionais da área de mídia interativa (web, TV interativa, desenvolvimento de software), todos alunos de especialização em usabilidade e ergodesign, que realizassem tarefas de busca nas interfaces e registrassem por escrito os problemas descobertos. Cada interface foi analisada por seis profissionais e as seções ocorreram em uma das salas de computadores da instituição de ensino.

A seguir é apresentada a relação de todos os problemas descobertos, organizados em três categorias para cada sistema analisado. As categorias são: funcionalidades de busca e navegação; terminologia, informações e ajuda; diagramação e elementos de tela. Semelhantemente aos resultados da entrevistas com os profissionais de biblioteconomia, foi elaborado um quadro com os principais problemas relatados e as recomendações que foram aplicadas na elaboração do protótipo.

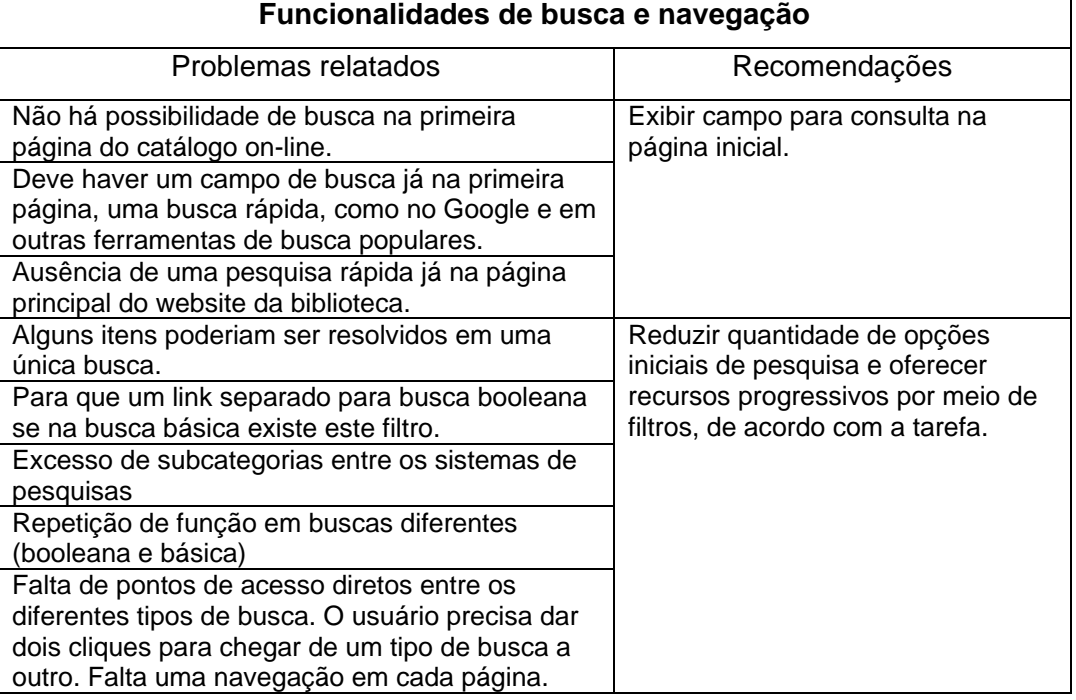

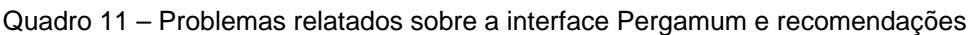

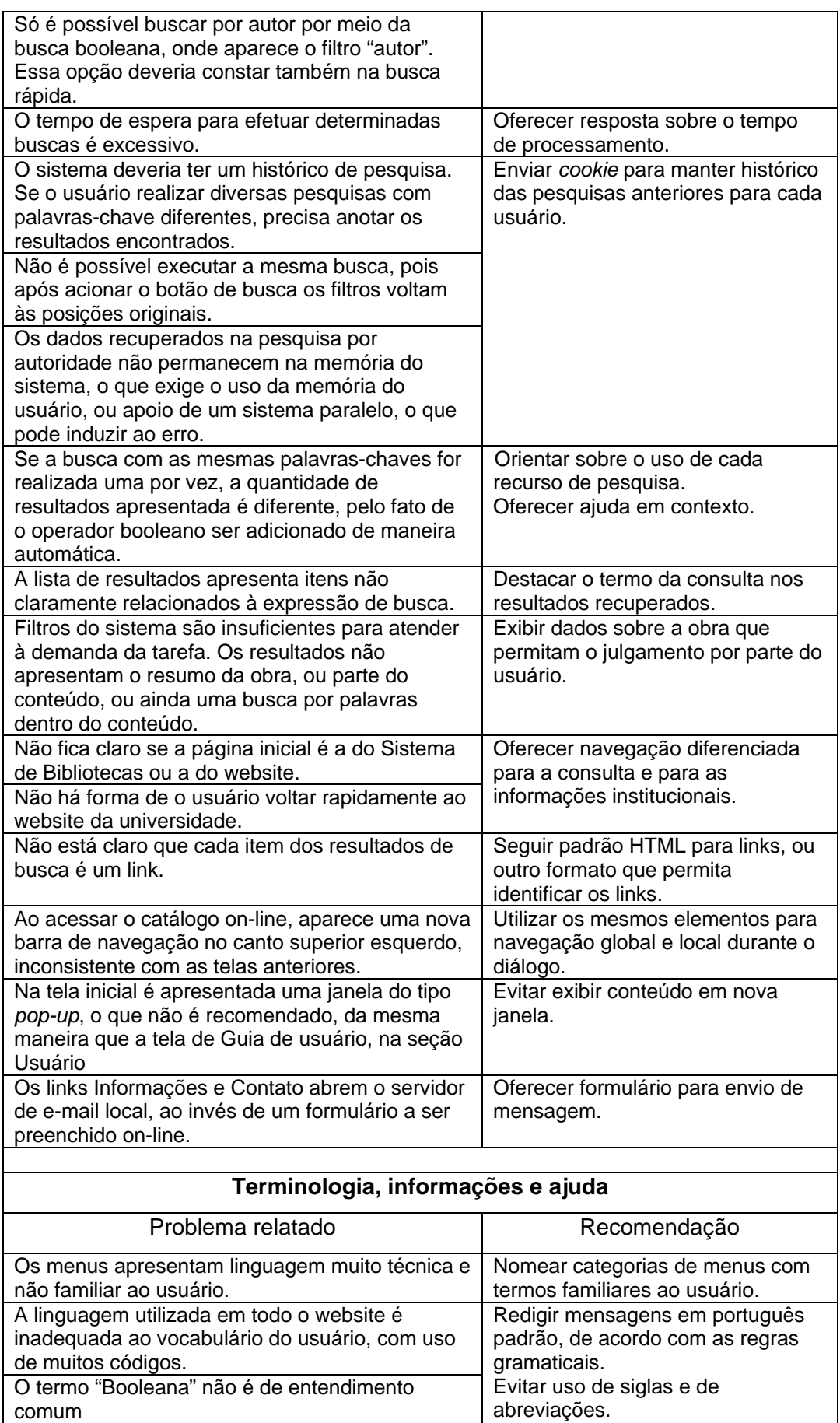

abreviações.

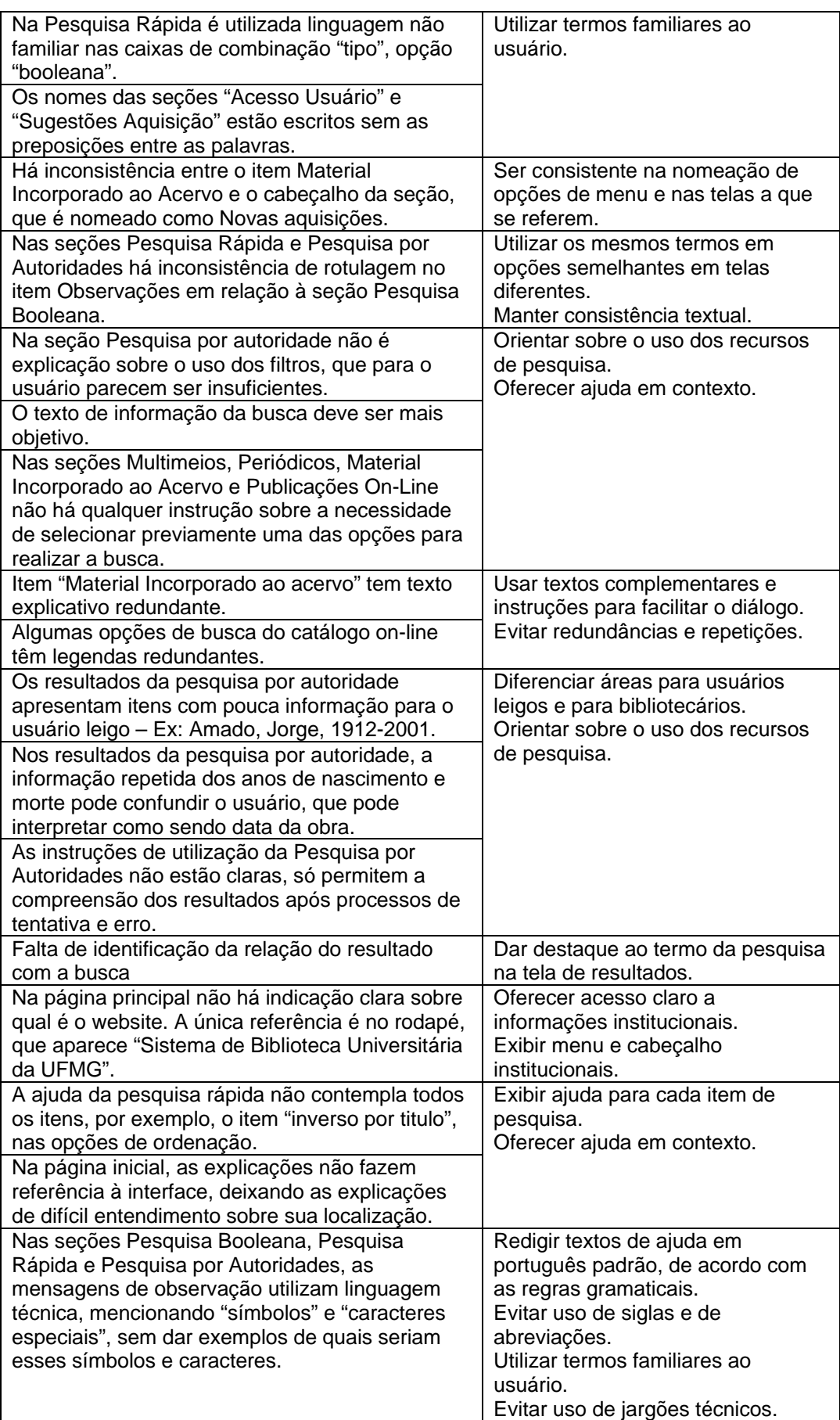

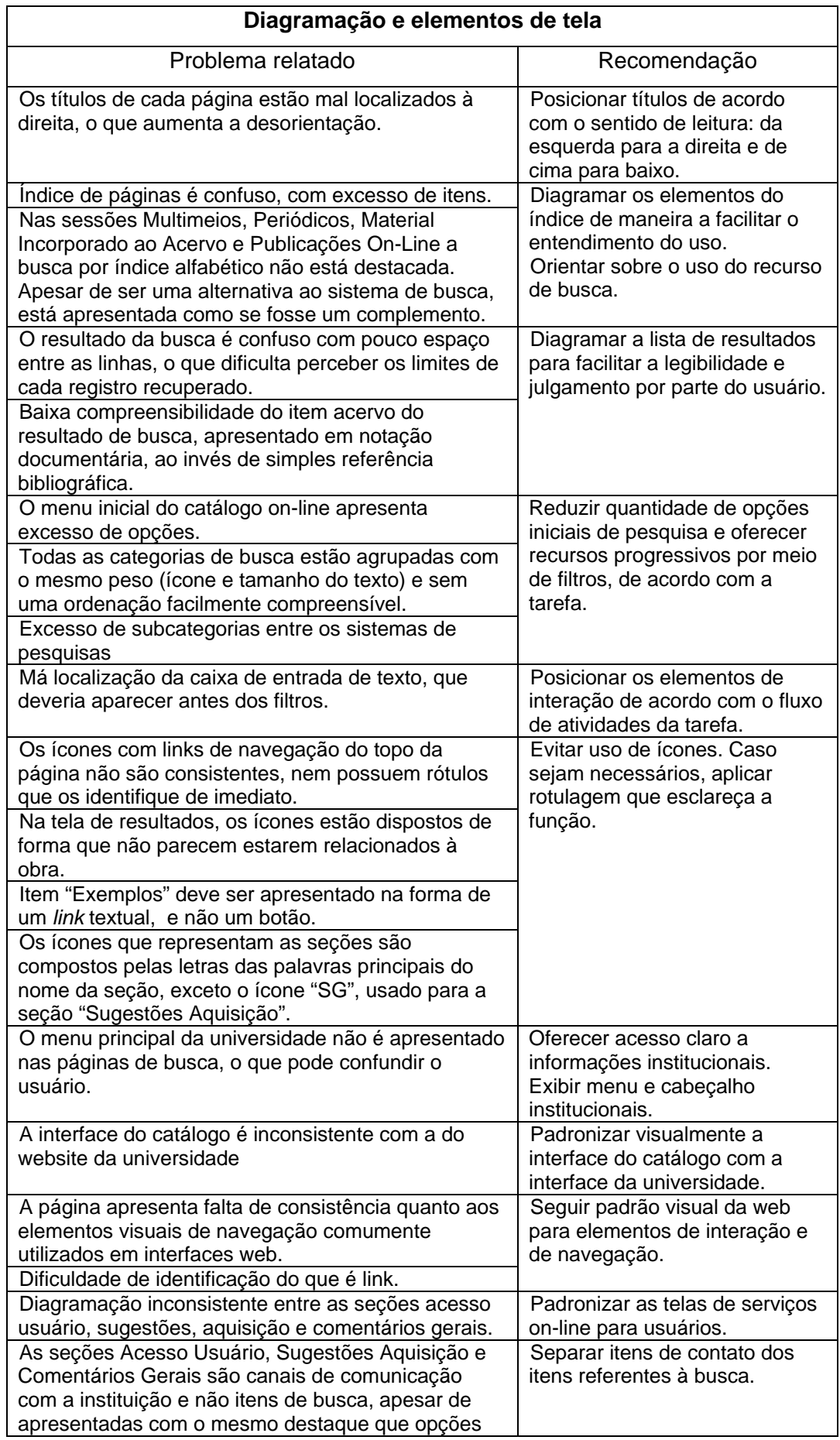

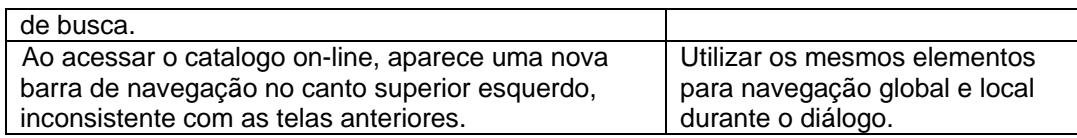

Quadro 12 – Problemas relatados sobre a interface PHL e recomendações

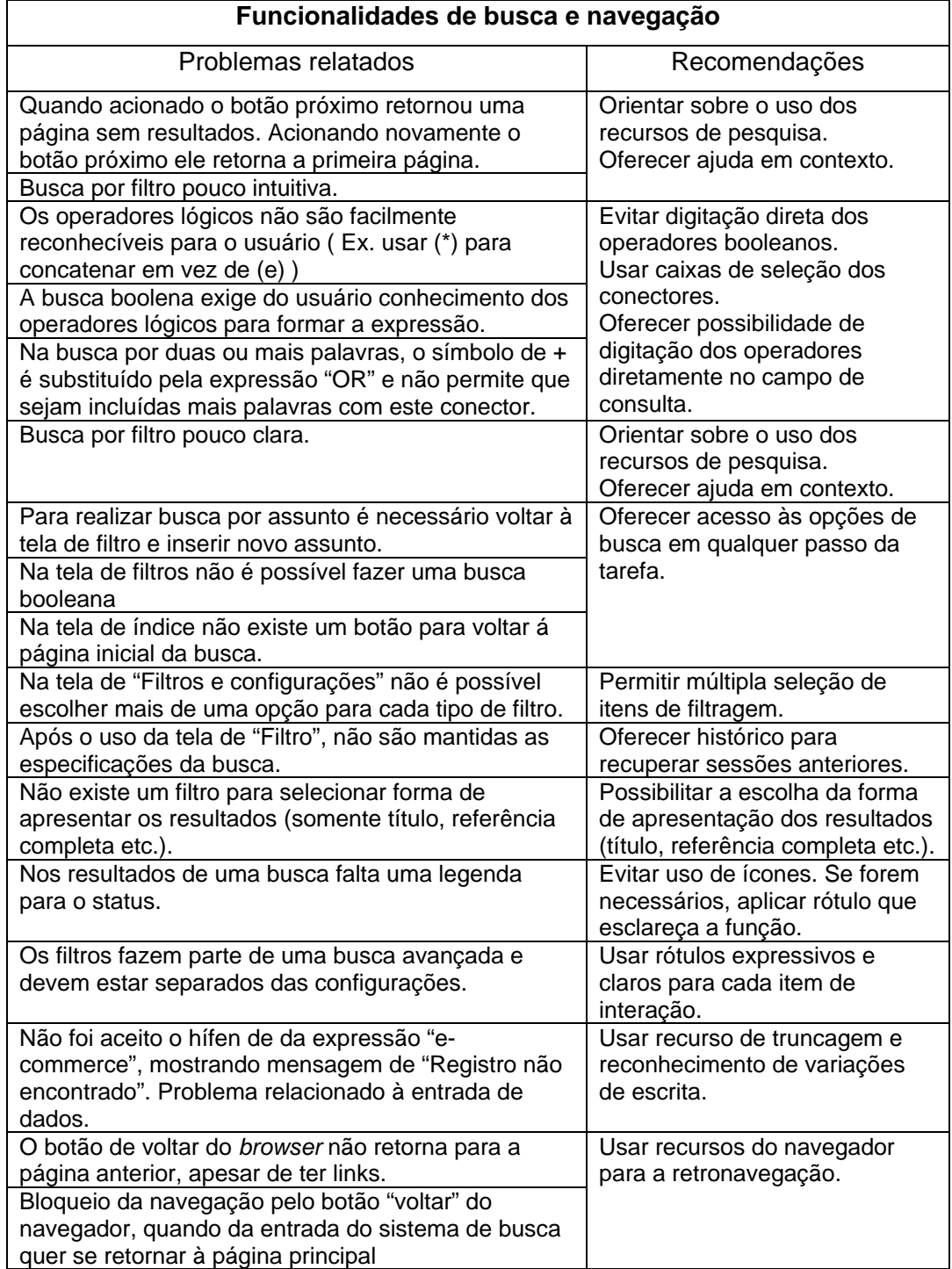

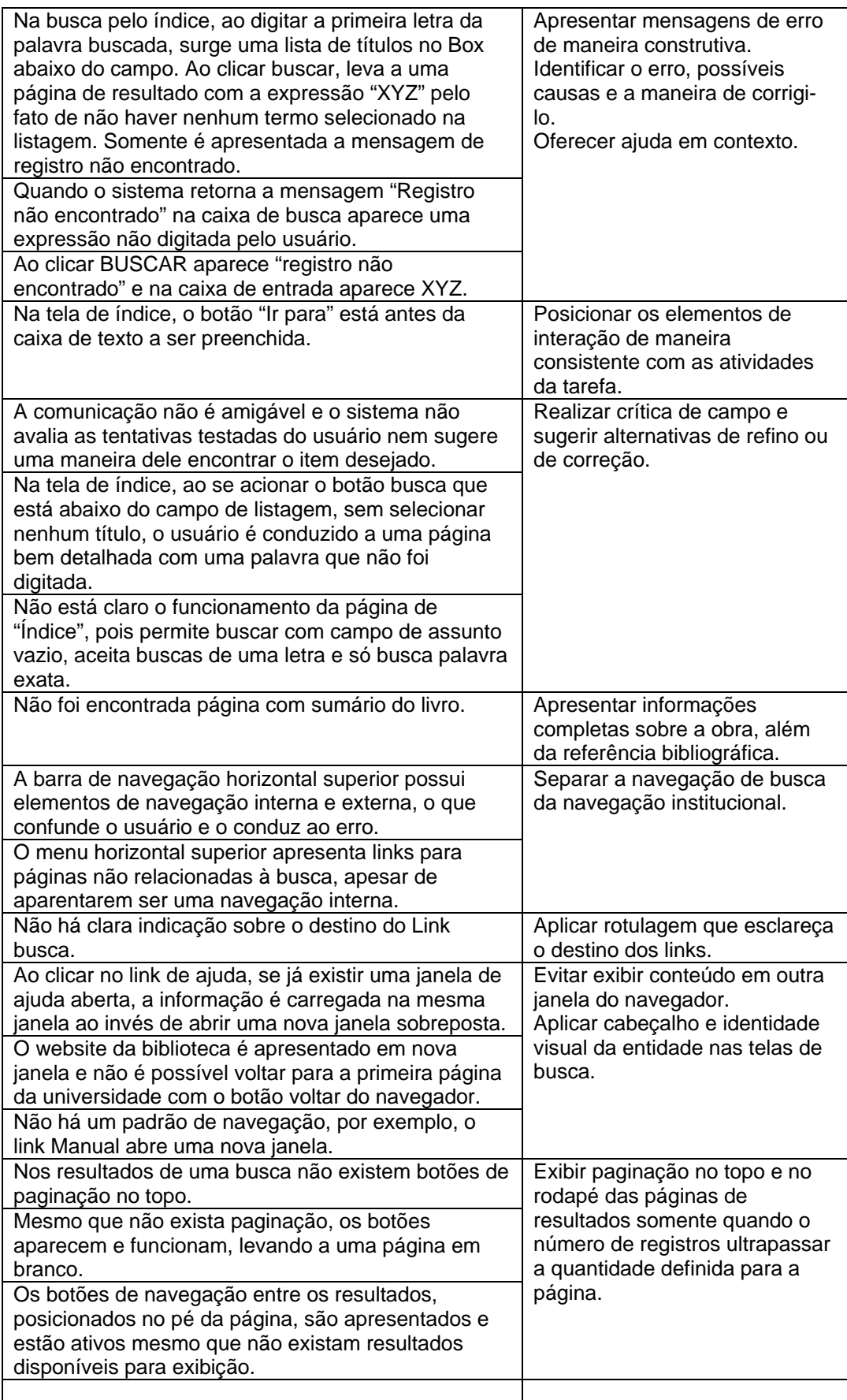

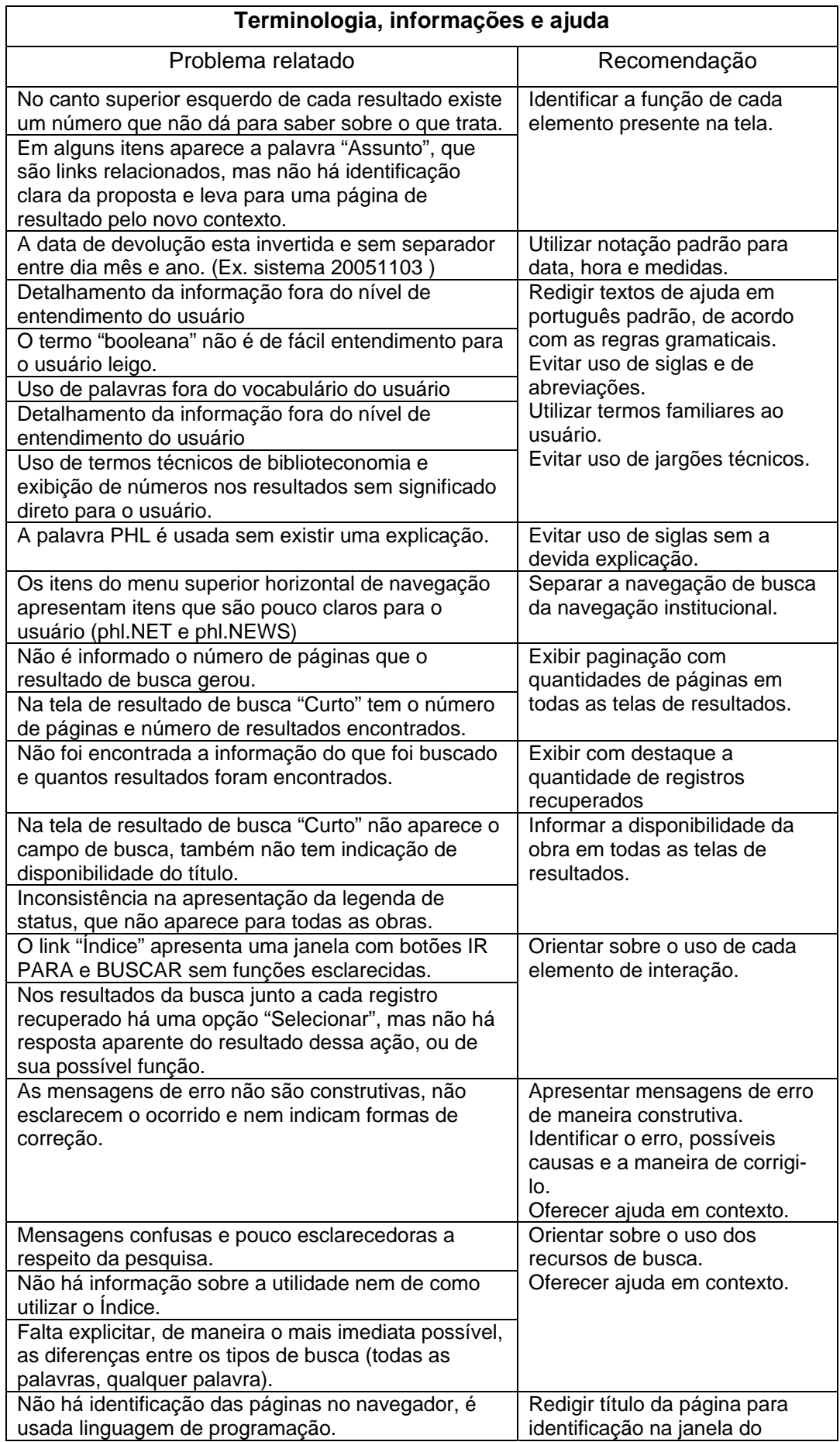

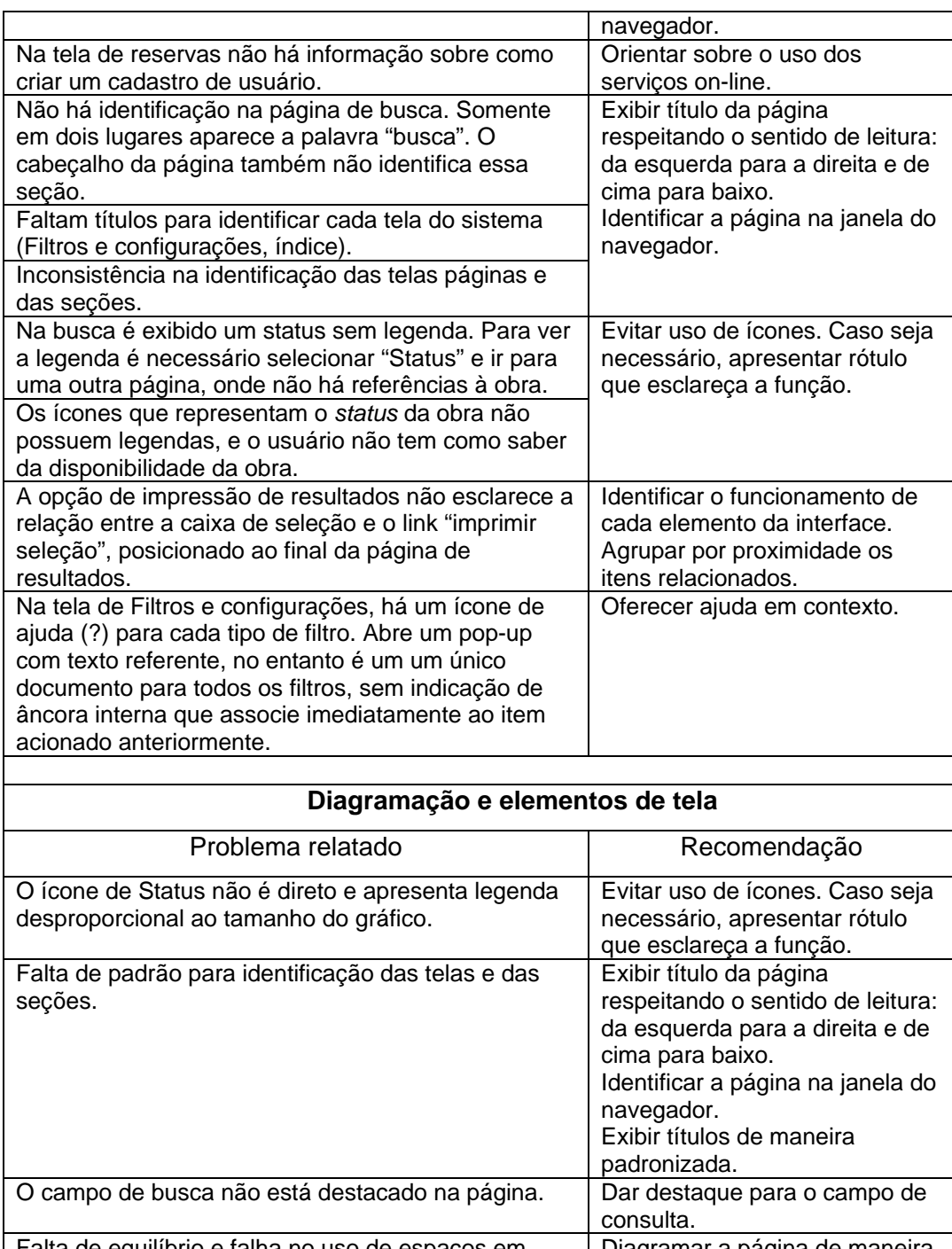

## **9.4. Recomendações para o desenvolvimento do protótipo**

Após a realização e registro das entrevistas, sua transcrição e categorização dos problemas e recomendações, foi elaborado um quadro geral com a compilação das recomendações a serem aplicadas no desenvolvimento do protótipo de interface. Ao total resultaram 120 recomendações, apresentadas no quadro a seguir.

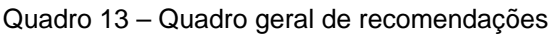

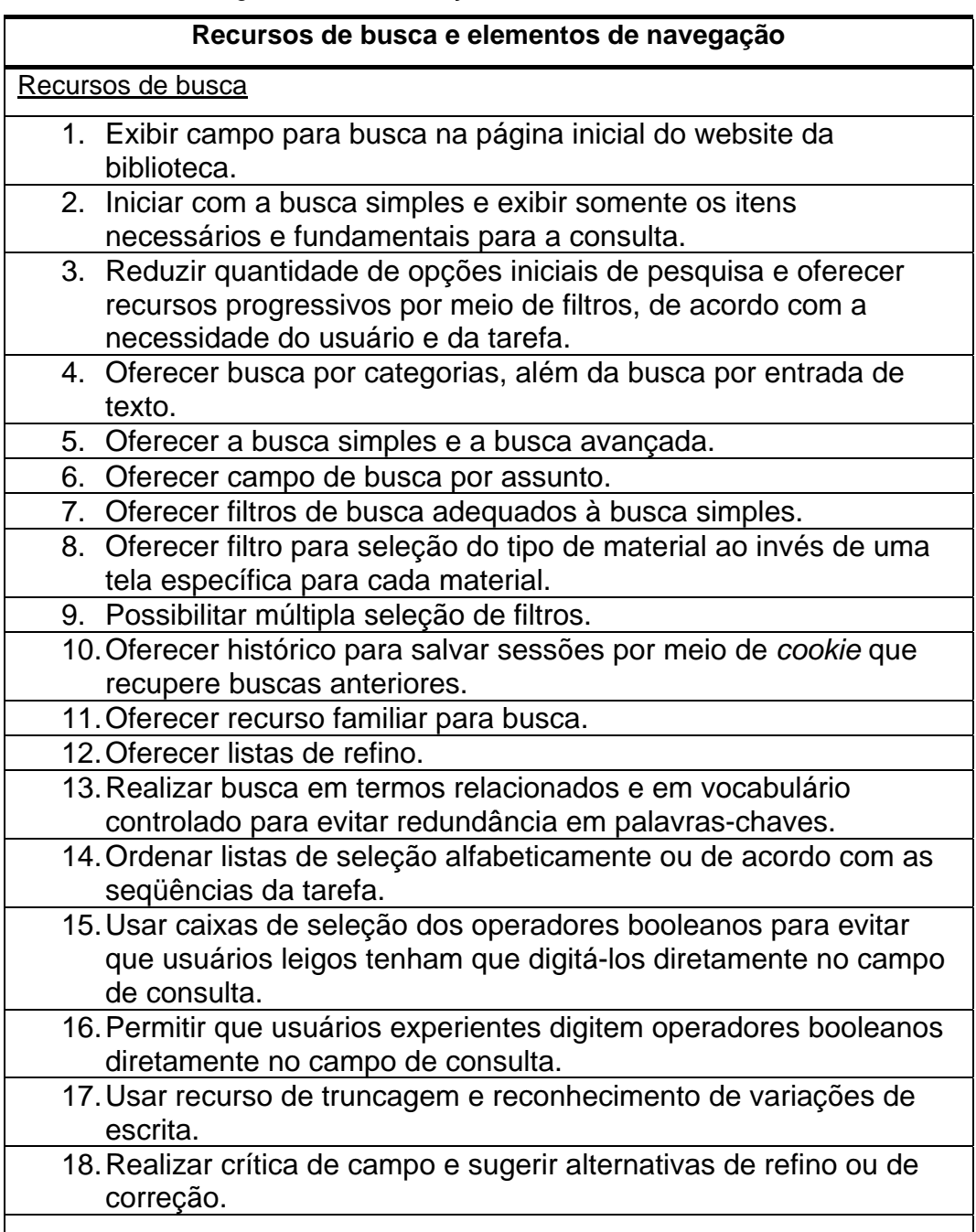

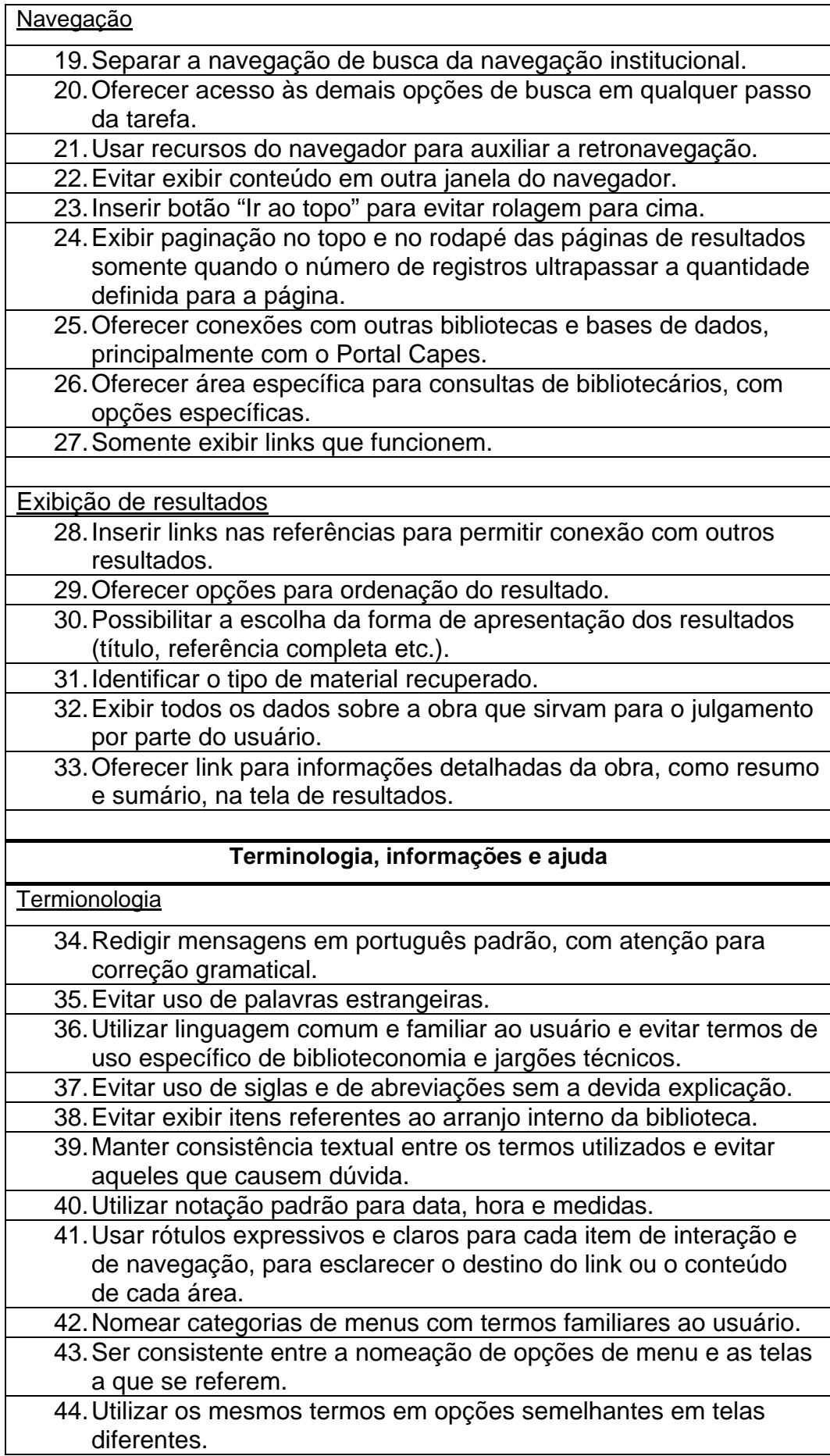

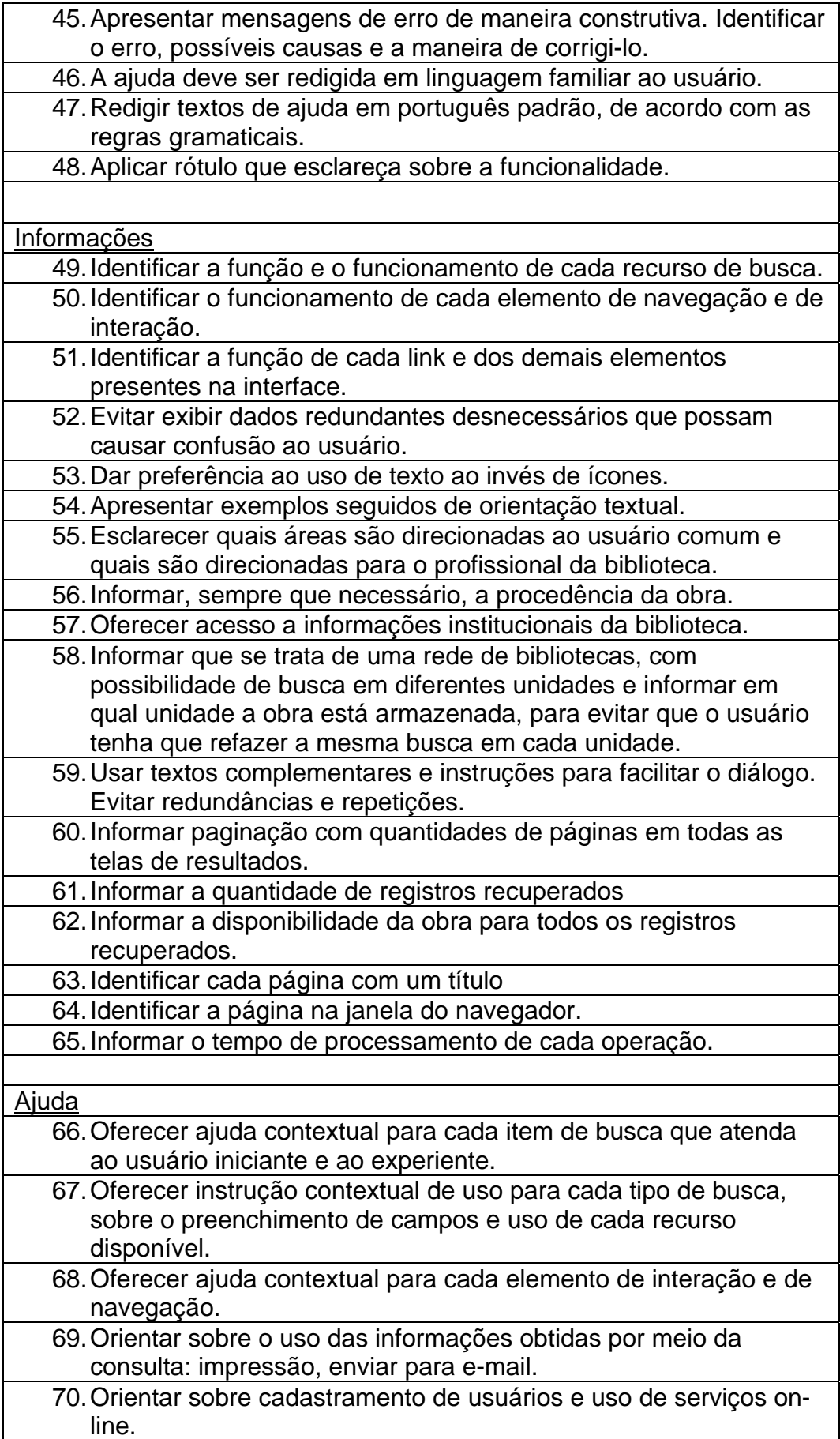

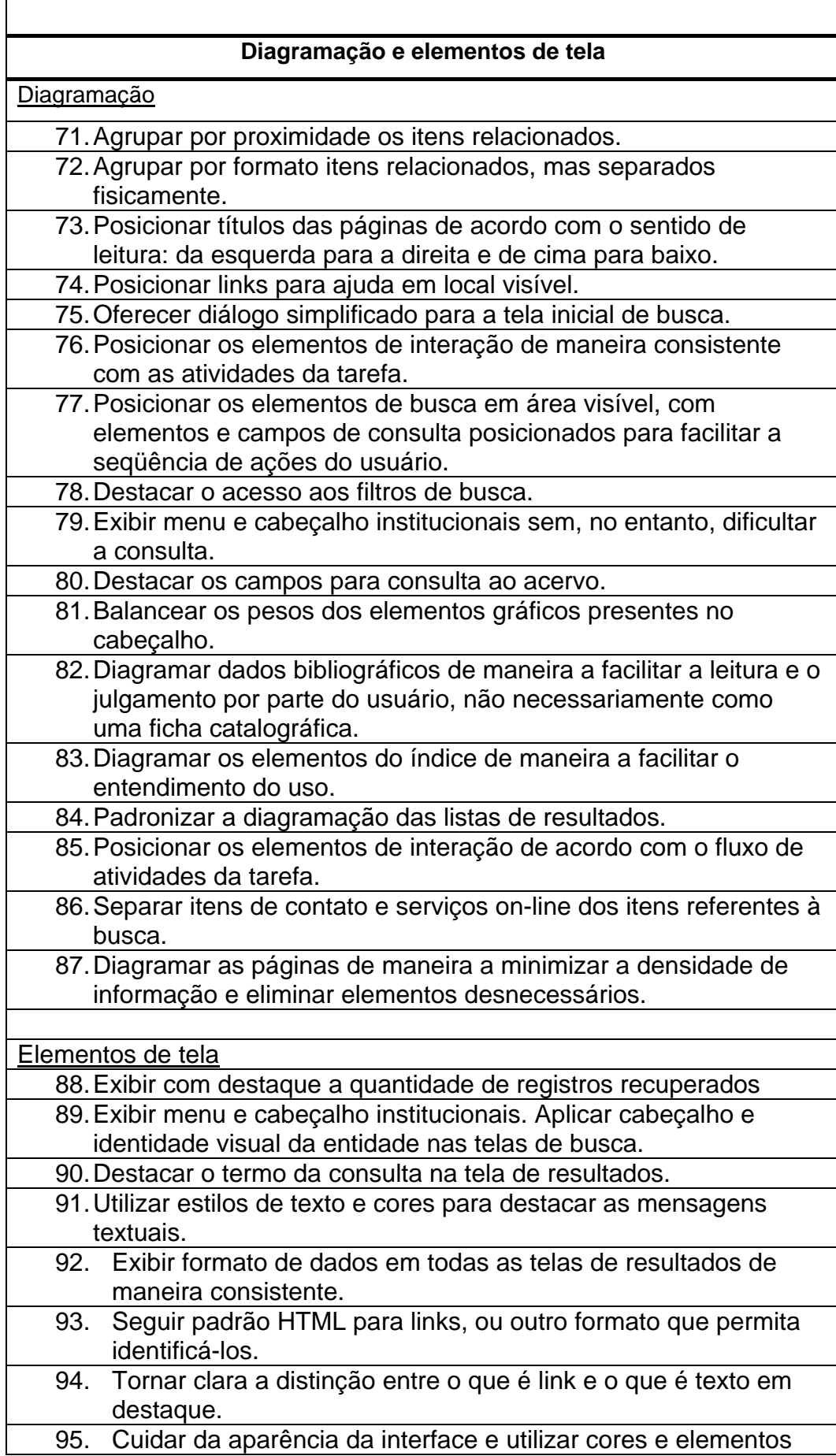

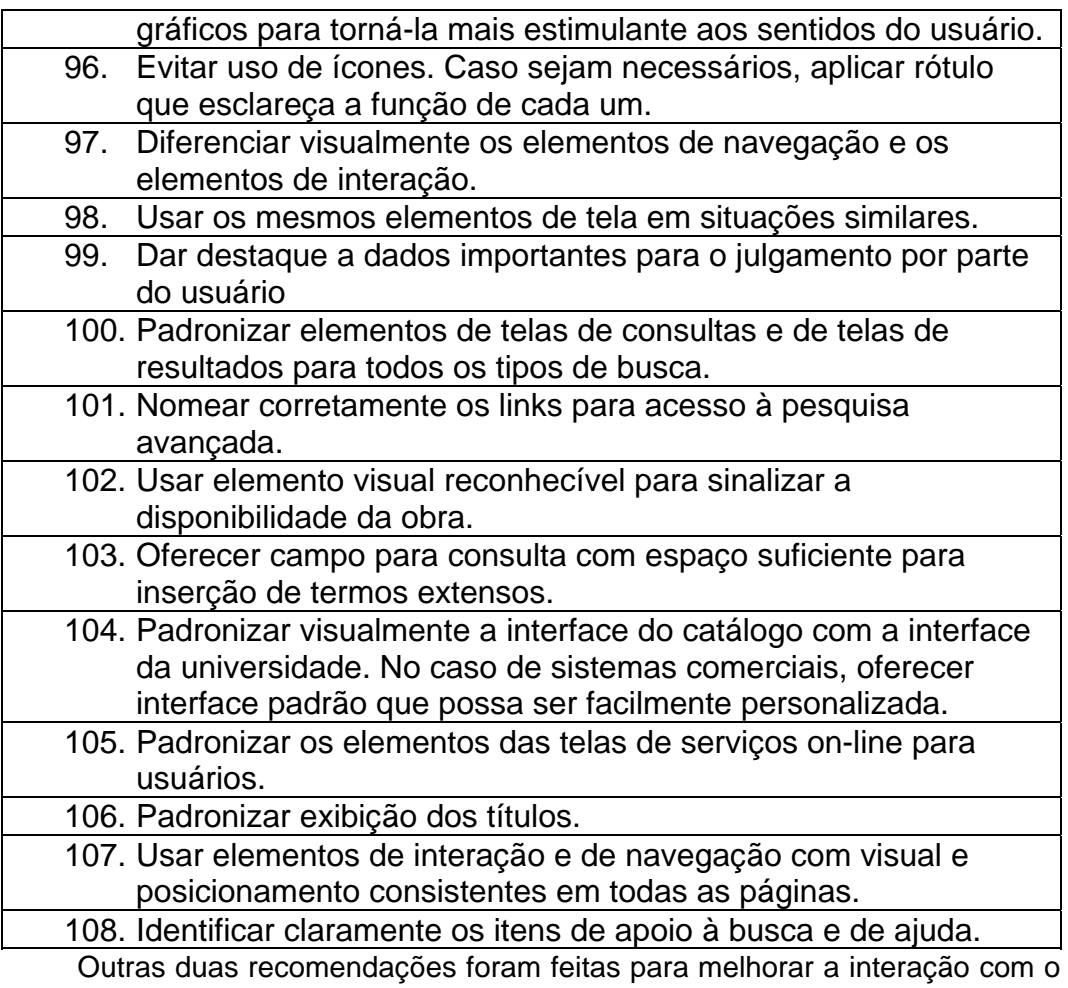

usuário:

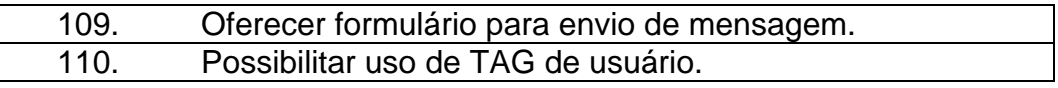

Linderman e Fried (2004) ao escreverem sobre o projeto defensivo para web, em um capítulo dedicado a interfaces de busca, os autores chamam atenção para alguns pontos críticos e sugerem as diretrizes listadas a seguir.

- 1. oferecer explicação clara quando não houver resultados encontrados ou forem mostradas relações inexatas;
- 2. antecipar erros comuns e oferecer resultados relevantes;
- 3. oferecer meios para refino e filtragem de resultados;
- 4. permitir fácil expansão critérios de busca;
- 5. oferecer dicas sobre como melhorar os resultados e
- 6. usar busca avançada como opção suplementar.

A partir dessas recomendações foi realizado o desenvolvimento do protótipo, cujo processo está descrito no capítulo 10, a seguir.